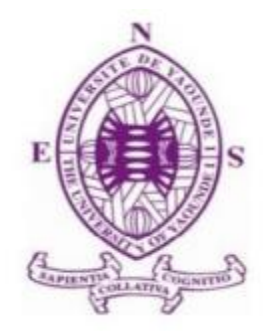

#### DEPARTEMENT D'INFORMATIQUE ET DES TECHNOLOGIES EDUCATIVES DEPARTMENT OF COMPUTER SCIENCES AND EDUCATIONAL **TECHNOLOGIES** \*\*\*\*\*\*\*\*\*\*\*\*

Année académique 2015/2016 2015/2016 Academic year \*\*\*\*\*\*\*\*\*\*\*\*

## **AGREGATION EN LIGNE DES DONNEES STATISTIQUES DES ELEVES DU PRIMAIRE**

Mémoire rédigé par :

CHEUMADJEU Tchouaga Rodrigue Licencié en Informatique

FONING Lontsap Littissia Marline Licenciée en Informatique

NSIA Ngong Danièle Larissa Licenciée en Biologie animale

En vue de l'obtention du

DIPLÔME DE PROFESSEUR DE L'ENSEIGNEMENT SECONDAIRE GENERAL DE SECOND GRADE

### Filière : Informatique

Sous la direction de :

Dr PRISO ESSAWE NDEDI *Chargé de cours*

## <span id="page-1-0"></span>**DEDICACES**

A toutes nos familles **Foning, Ngong, Tchouaga,** pour le soutien infini dont ils ont su nous combler

## **REMERCIEMENTS**

<span id="page-2-0"></span>De nombreuses personnes ont contribué à la réalisation de ce travail. Nous tenons à remercier:

- $\checkmark$  Le Seigneur DIEU Tout Puissant qui nous a comblé de ses grâces, nous a donné la santé et a éclairé nos lanternes afin que nous menions à bien ce mémoire ;
- Dr PRISO ESSAWE Ndedi, encadreur de ce travail de mémoire pour l'intérêt qu'il y a porté. Ses multiples éclairages, son soutien indéfectible et ses multiples encouragements nous ont permis de surmonter toutes les incompréhensions que nous avons eues pour la conception et la mise en œuvre de l'application web ainsi que la rédaction du mémoire ;
- Dr NKWENTI, inspecteur au ministère de l'éducation de base pour l'orientation fructueuse qu'il a donné à notre projet;
- $\checkmark$  Pr FOUDA NDJODO Marcel, chef du département d'informatique et des technologies éducatives (DITE) pour ses conseils et encouragements qui nous ont permis de braver toutes les difficultés qui se sont dressées sur notre chemin
- $\checkmark$  Mr KAMENI et tous les enseignants du DITE pour le soutien intellectuel qu'ils nous ont apporté tout au long de nos deux années de formation à l'École Normale Supérieure (ENS) de Yaoundé.

## **SOMMAIRE**

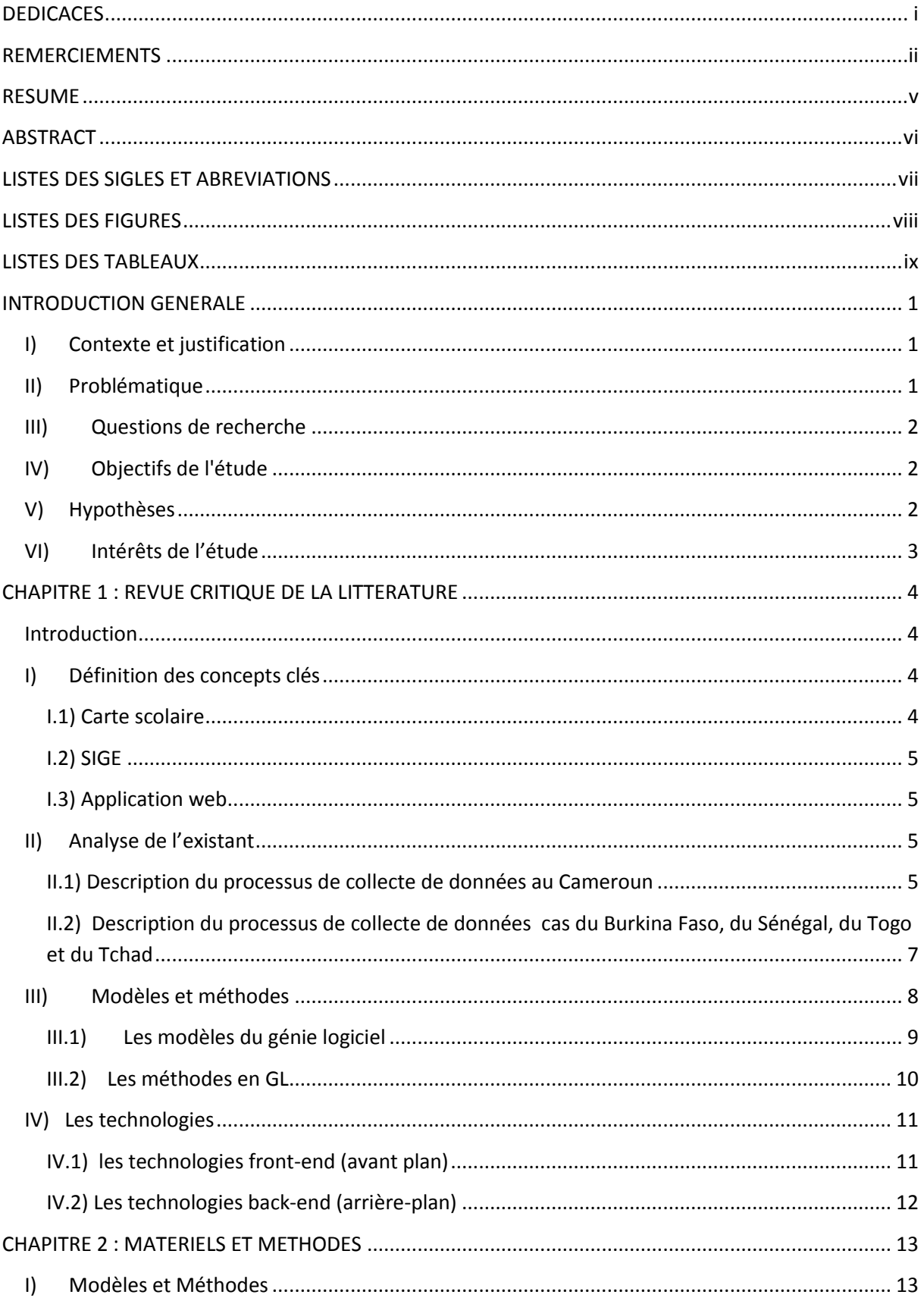

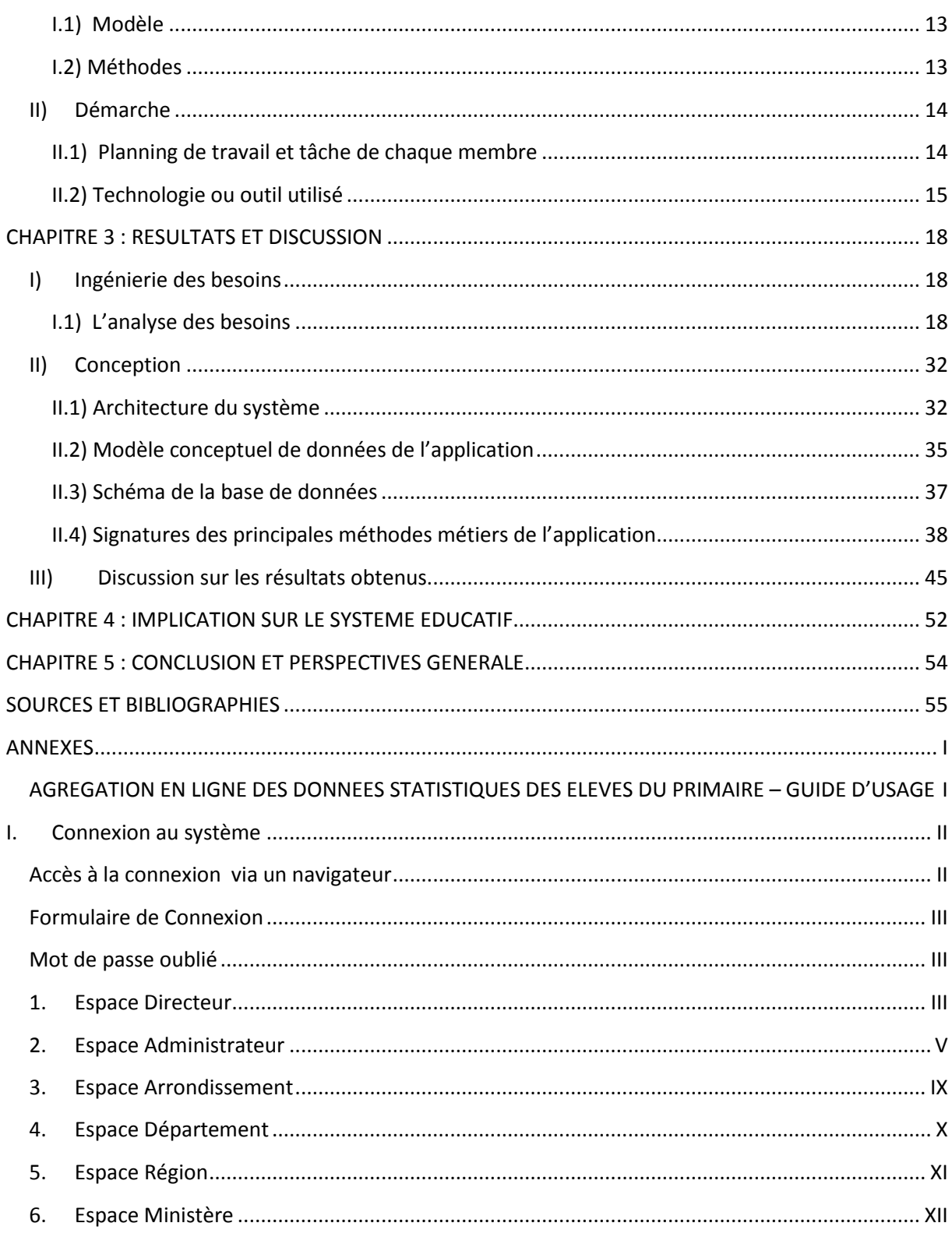

### **RESUME**

<span id="page-5-0"></span>L'amélioration du système éducatif grâce aux prises de décision fait à partir du traitement des données statistiques issues de la collecte des données dans les écoles primaires est d'une grande nécessité pour le MINEDUB, mais il s'avère que disposer à temps de données statistiques solides, fiables et fondées pour la prise de décision et l'établissement de l'annuaire est pénible. Ceci est dû au retard observé au niveau du processus de collecte de données. De ce fait une étude a été menée par les étudiants de l'école normale de la période du 07 janvier 2016 au 28 mars 2016 pour apporter une solution à cette situation. Cette solution est de concevoir un logiciel qui permettrait la collecte efficace et la production à temps utile des données tant qualitatives que quantitatives au MINEDUB afin qu'il puisse planifier, gérer et évaluer les progrès à faire dans son domaine. Pour y parvenir, des descentes ont été faites au niveau des écoles, des délégations d'arrondissement, de département et de région, mais aussi des entretiens ont été effectués auprès des différents responsables du MINEDUB. La méthode UP (Unified Process), MERISE ainsi qu'UML (Unified Modeling Language) ont été utilisées pour la conception de ce logiciel. De cette étude, il en ressort que, le processus de collecte de données soit parsemé de lacunes au niveau de toutes ses couches. Malgré l'existence de toutes les stratégies que le MINEDUB a mis sur pied pour remédier à ces handicaps, il n'en demeure pas que ces efforts sont vains vu que c'est la lenteur de ce processus qui entraine le retard des prises de décision des leaders. Le logiciel développé dans notre travail vient pallier les différentes limites des solutions existantes au problème de collecte de données. Ceci est fait notamment grâce à l'accessibilité en ligne de l'application pour le remplissage de la carte scolaire, la possibilité donnée à tous les acteurs intervenant dans ce processus de rendre disponible les informations en temps réel et de façon continue pendant la campagne, le suivi et la transmission de ces données vers le MINEDUB dans les délais.

**Mots clés**: SIGE, carte scolaire, collecte de données, agrégation, méthode UP.

### <span id="page-6-0"></span>**ABSTRACT**

Improving the education system with the decisions made from the processing of statistical data from data collection in primary schools is a great need for MINEDUB, but it turns out to have data time solid, reliable and based statistics for decision making and the establishment of the directory is painful. This is due to the delay observed in the data collection process. Therefore a study was conducted by the normal school students in the period from 07 January 2016 to 28 March 2016 to provide a solution to this situation. The solution is to design a software that would enable the efficient collection and timely production of both qualitative and quantitative data to MINEDUB so he can plan, manage and evaluate progress to make in that field. To achieve this, raids were made at schools, district delegations, department and region, but also interviews were conducted with various officials of MINEDUB. The method UP (Unified Process) and UML (Unified Modeling Language) were used for the design of this software. From this study, it appears that the data collection process is full of gaps in all its layers. Despite the existence of all strategies that MINEDUB established to overcome these disabilities, the fact remains that these efforts are futile as it is the slowness of this process which causes the delay in decision-making leaders. The software developed in our work has overcome the various limitations of existing solutions in the data collection problem. This is done through the online accessibility of the application to fill the school map, the possibility for all actors in the process of making available real-time information and continuously during the campaign, monitoring and transmission of such data to MINEDUB on time.

Keywords: EMIS, school card, data collection, aggregation, UP method.

### **LISTES DES SIGLES ET ABREVIATIONS**

<span id="page-7-0"></span>SIGE : Système d'Information de Gestion de l'Education

IP : Inspecteur

- DPPC : Division de la planification des projets et de la coopération
- IAEB : Inspection d'arrondissement de l'éducation de base
- DDEB : Délégation départementale de l'éducation de base
- DREB : Délégation régionale l'éducation de base

CS: Carte scolaire

CRUD: Create Read Update Delete

GL : Génie Logiciel

MINEDUB : Ministère de l'Education de Base

ADM : Administrateur

ALDOSEP : Agrégation en Ligne des Données Statistiques des Elèves du Primaire

DOM : Document Object Model

BD : Base de Données

- TIC : Technologie de l'Information et de la communication
- AJAX : Asynchronous Javascript And Xml

MVC : Modèle Vue Contrôleur

JAVAEE : Java Entreprise Edition

POJO : Plain Old Java Object

DEC : directeur d'école

- IHM : Interface Homme Machine
- IPA : Inspecteur d'arrondissement
- IPD : Inspecteur départemental
- IPR : Inspecteur Régional

## **LISTES DES FIGURES**

<span id="page-8-0"></span>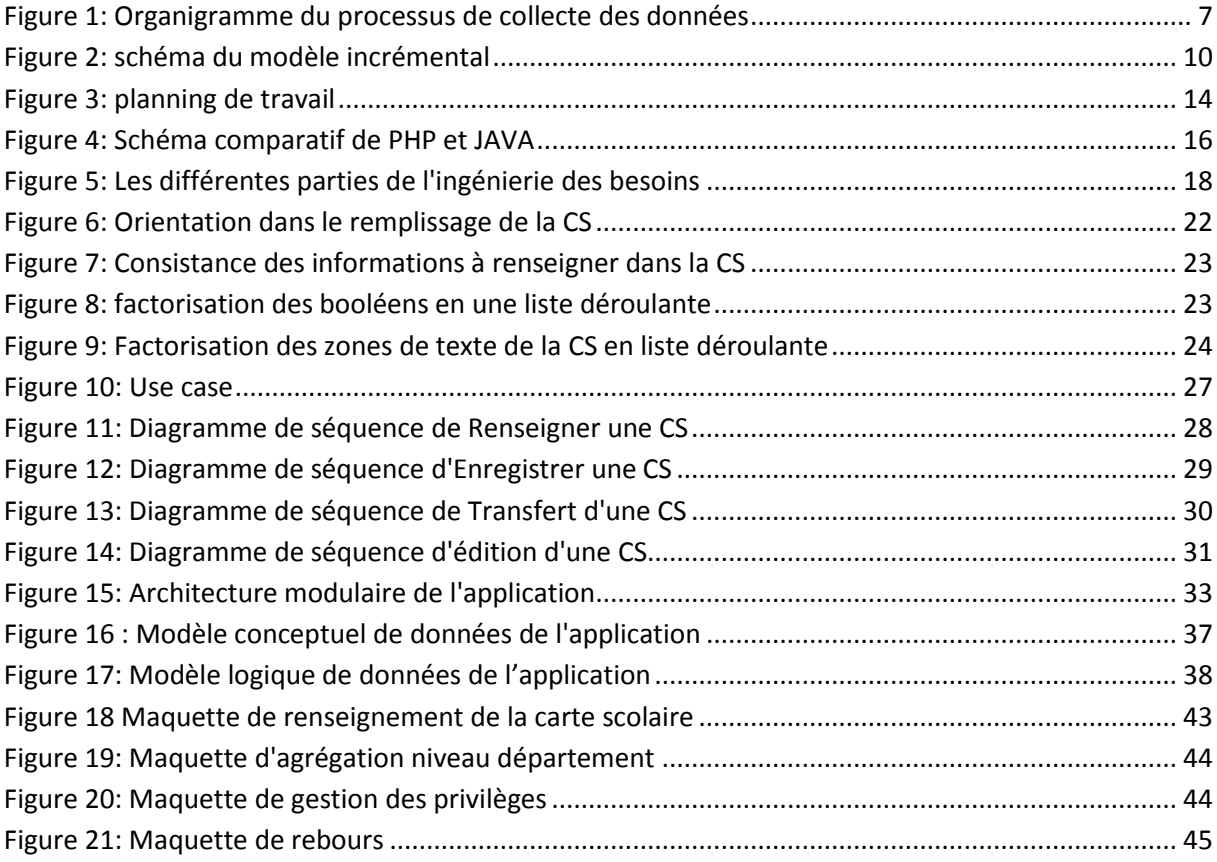

## **LISTES DES TABLEAUX**

<span id="page-9-0"></span>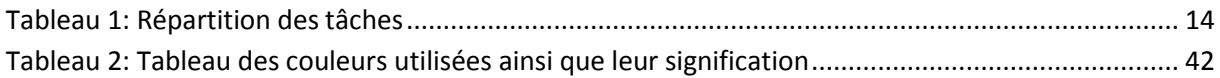

### **INTRODUCTION GENERALE**

### <span id="page-10-0"></span>I) Contexte et justification

<span id="page-10-1"></span>Comme tous les pays membres de l'organisation des nations unies, le Cameroun a souscrit aux objectifs de développement social qui ont été adoptés par les chefs d'états et de gouvernements du monde entier lors du sommet du millénaire à New-York en septembre 2000. Pendant ce sommet, assurer une éducation primaire pour tous avait été retenu comme le deuxième objectif à atteindre par chaque état membre. Pour atteindre cet objectif à l'horizon 2020, le gouvernement Camerounais déploie des efforts considérables en améliorant le cadre de vie et de travail des élèves (cantines scolaires, point d'eau et toilettes aménagées dans les écoles) (Institut national de la statistique 2015). De nombreux efforts sont en train d'être déployés par le Gouvernement et ses partenaires pour atteindre les objectifs du millénaire pour le développement en matière d'éducation. A ce titre, quelques soient les niveaux d'éducation (préscolaire, primaire, secondaire et supérieur), on a noté des améliorations dans l'offre de services d'éducation (Institut national de la statistique 2011).

Pour atteindre cet objectif du millénaire, le MINEDUB a mis sur pied un processus de collecte de données statistiques ayant pour but d'améliorer de manière durable la condition d'apprentissage de l'apprenant. Ce processus consiste en une collecte des informations (des différents acteurs plus précisément les élèves) provenant de diverses régions du Cameroun pour porter assistance aux leaders de ce secteur car la nécessité de disposer de données solides, fiables et fondées est primordial dans leur prise de décisions afin de pouvoir mesurer avec précision les progrès réalisés.

### II) Problématique

<span id="page-10-2"></span>Pour pouvoir aboutir à des prises de décisions fiables, il est impératif pour le MINEDUB que, le respect des délais en ce qui concerne la collecte des données soit respectée. Mais, hélas ceci n'est pas toujours le cas car, le processus mis en place a tendance à se heurter à un ensemble de problèmes qui ralentissent la prise de décisions pour la nouvelle année. Ainsi donc d'après l'annuaire statistique (2009/2010), ces difficultés sont d'ordres diverses :

- Non-respect des dates limites de la campagne de collecte
- Le financement des activités de collecte est insuffisant
- L'enclavement de certaines localités du fait du mauvais état des routes de liaison mais aussi des longues distances à parcourir.
- Manque de moyens (financier ou de transport) pour certains directeurs d'écoles leur permettant de rallier le chef-lieu de l'arrondissement où se déroulent le plus souvent les ateliers de renseignement des questionnaires
- La non compréhension de la procédure de remplissage par les directeurs d'écoles primaires
- La rétention injustifiée des questionnaires par certaines instances de coordination (niveau arrondissement, départementale ou région)
- L'utilisation excessive des ressources pour cette tâche (papiers)

Il est dès lors crucial de s'interroger sur l'importance de cette collecte dans la prise de décision de nos dirigeants. Ainsi, notre travail répond à la question de savoir : En quoi l'automatisation du système de collecte de données optimisera l'existant ?

### III) Questions de recherche

<span id="page-11-0"></span>Pour pouvoir répondre à la question posée plus haut, il est préférable de se poser quelques questions de recherches :

- Quel est le processus en place pour la collecte et l'analyse de la carte scolaire ?
- Comment peut-on utiliser un outil technologique pour améliorer le processus de collecte de données de la carte scolaire ?
- Comment peut-on développer une application qui répond aux besoins ?

## IV) Objectifs de l'étude

<span id="page-11-1"></span>Ainsi pour remédier aux problèmes sus cités, cette étude aura pour objectif de :

- Mettre en œuvre un logiciel nommé ALDOSEP dont le but sera d'optimiser le temps de transmission de la carte scolaire au niveau des différentes couches du circuit d'agrégation de sorte à garantir le traitement des données dans des délais raisonnables.
- <span id="page-11-2"></span>Réduire les couts des dépenses

## V) Hypothèses

L'hypothèse principale suivant laquelle notre étude est dirigée est que : un logiciel bien élaboré pourrait optimiser le processus de collecte des données si toutes les zones du Cameroun ayant des écoles primaires disposent du courant électrique et si le gouvernement Camerounais met à la disposition de chaque école primaire un ordinateur.

- H1 : le développement d'un logiciel référant facilitera le suivi de la collecte des données
- H2 : le développement d'un outil référant facilitera la prise rapide des décisions

## VI) Intérêts de l'étude

<span id="page-12-0"></span>Sur le plan pratique, elle contribuera à:

- Réduire les tracasseries liées au déplacement des directeurs ;
- Faciliter le remplissage de la carte scolaire ;
- Faciliter la transmission de cette carte scolaire vers sa hiérarchie ;
- Réduire le cout de l'utilisation des ressources ;
- Améliorer le suivi du processus de collecte par les différentes délégations ;
- D'avoir à temps réel les informations pour les décideurs.

### <span id="page-13-0"></span>**CHAPITRE 1 : REVUE CRITIQUE DE LA LITTERATURE**

### Introduction

<span id="page-13-1"></span>L'évolution technologique de ces dernières années a conduit les sociétés modernes à adopter de nouvelles habitudes face au travail. L'outil informatique, faisant partie du quotidien de tout travailleur devient de ce fait le compagnon idéal de l'homme dans le monde du travail tout en lui facilitant certaines tâches qui jadis paraissaient comme corvées. Cette avancée devrait se faire ressentir dans tous les secteurs même celui de l'éducation, qui a une place importante dans le cadre de l'émergence 2035, le Cameroun voudrait adopter une philosophie pour poursuivre les Objectifs du Millénaire pour le Développement(OMD) qui n'ont pas pu être atteint (Institut national de la statistique 2015). Telle est la charge du MINEDUB de relever ce défi en prenant en compte les facteurs économiques, socio-culturels, politiques et moraux. Ainsi donc d'après le décret n°2012/268 du 11 juin 2012 portant organisation du MINEDUB la Division de la Planification des Projets et de la Coopération (DPPC) du MINEDUB est chargé de faire une campagne de collecte de données qui est nécessaire pour permettre de sortir régulièrement les données requises aux besoins de gestion, de planification, et également de micro planification. Ce service est chargé de publier après un an à l'aide des informations qu'il aura reçu, des statistiques qui sont indispensables à la définition, à la conduite et au suivi des politiques éducatives. Par contre, ce service se heurte à un problème majeur, celui de pouvoir obtenir ces informations dans les délais. Ainsi il a donc besoin d'outils performants pour améliorer cette situation.

Dans ce chapitre, nous définirons les concepts susceptibles de nous aider dans notre travail, nous analyserons l'existant, nous parlerons des méthodes et des modèles et, nous finirons par les technologies.

### <span id="page-13-2"></span>I) Définition des concepts clés

<span id="page-13-3"></span>Ici il sera question pour nous de vous présenter les concepts qui vont éclairer notre travail notamment, la carte scolaire, le SIGE, application web.

#### I.1) Carte scolaire

La carte scolaire est un ensemble de techniques et de procédures utilisées pour planifier les besoins futurs d'éducation au niveau local et les moyens à mettre en œuvre pour satisfaire ces besoins (Françoise Caillods 2001). Elle a pour but de permettre une vision prospective et dynamique de ce que le service éducatif, avec ses locaux, ses enseignants, ses équipements, devrait être à l'avenir pour permettre la mise en place des politiques éducatives.

#### I.2) SIGE

<span id="page-14-0"></span>Un système d'information de gestion de l'éducation (SIGE, anglais: EMIS, éducation management information system) est un [système du management d'information](https://fr.wikipedia.org/wiki/Management_du_syst%C3%A8me_d%27information) créé pour la gestion d'information d'un système d'éducation (Tegegn Nuresu Wak 2010). Un SIGE facilite la collection des données, le traitement, l'analyse et le rapport des informations de l'éducation y compris des écoles, étudiants, professeurs et personnel (L. Carrizo et al. 2009). L'information du SIGE est utilisée par des ministères de l'éducation, par NGOs, chercheurs, donateurs et des autres parties prenantes de l'éducation pour la recherche, planification, monitoring et évaluation et prise de décision (Criana Connal 2005). L'information devenant du SIGE est particulièrement utilisé pour créer des indicateurs (UNESCO UIS 2009) qui surveillent la performance d'un système d'éducation et pour gérer la distribution et allocation des services et ressources de l'éducation.

#### I.3) Application web

<span id="page-14-1"></span>Une application web est un logiciel applicatif, d'où son nom, hébergé sur un serveur et accessible via les navigateurs Internet (Explorer, Mozilla Firefox, Safari…) ou sur un réseau intranet. Contrairement à un logiciel classique, les applications web n'ont pas besoin d'être installées sur les ordinateurs de leurs utilisateurs : il leur suffit en effet de se connecter à l'application à l'aide de leurs navigateurs favoris pour pouvoir y accéder. Leur but ? Offrir une expérience à l'utilisateur et des fonctionnalités équivalentes aux logiciels habituellement installés sur les ordinateurs, en utilisant de technologies de développement identiques à celles employées habituellement dans la création des sites internet. (idnext 2011)

### <span id="page-14-2"></span>II) Analyse de l'existant

Dans cette partie, il sera question pour nous de décrire dans un premier temps le processus de collecte des données au Cameroun et, par la suite présenter comment ce processus se déroule au-delà de nos frontières notamment au Burkina Faso au Sénégal au Togo et au Tchad.

### <span id="page-14-3"></span>II.1) Description du processus de collecte de données au Cameroun

Au Cameroun, La collecte des données statistique est une campagne qui dure un mois et se déroule simultanément sur l'ensemble du territoire camerounais. Les unités enquêtées sont les structures scolaires du système formel et non formel dépendant de l'éducation de base. Elle est faite au moyen de questionnaires ventilés au sein des établissements à travers les

correspondants de la cellule de la planification, des délégations régionales et départementales, et des inspections d'arrondissement.

Pour susciter l'adhésion de tous les acteurs intervenant dans la chaine de production des données statistiques, une campagne de sensibilisation et de formation est tenu dans les chefslieux de région et regroupe outre le délégué régional, les délégués départementaux, les secrétaires à l'éducation, les chefs de services régionaux de la carte scolaire et les inspecteurs d'arrondissements.

- Les chargés de mission de la division de la planification des projets et de la coopération (DPPC) assistent les délégués régionaux dans la supervision technique des opérations de collecte ;
- Les délégués régionaux sont responsables de la collecte des données dans leur région respective. Ils sont assistés par des chefs de services régionaux de la carte scolaire et ont pour rôle de s'assurer du bon déroulement de la collecte dans sa région ;
- Les délégués départementaux assurent la supervision et la coordination au niveau du département et, sont assisté par leur chef de service des statistiques. Ils ont pour mission de veiller au respect des délais de remplissage et de retour des dits questionnaires, s'assurer de la cohérence des données renseignées par rapport aux évaluations faites, réceptionner les questionnaires renseignés afin de les acheminer à la Délégation Régionale de l'Education de Base (DREB) ;
- Le délégué départemental produit un rapport général qu'il adresse au délégué régional, accompagné des questionnaires-écoles renseignés et vérifiés de son département ;
- Les secrétaires à l'éducation de l'enseignement privé assistent le DREB /DDEB dans la couverture des établissements privés laïc ou confessionnels, participent à la sensibilisation des directeurs d'écoles privés et au repérage des établissements reconnus ou non reconnus;
- Les inspecteurs d'arrondissement organisent la collecte au niveau des établissements scolaires rattachés à leur arrondissement, certifient les informations portées dans les questionnaires par les directeurs d'écoles, renseignent la fiche de suivi/évaluation sur le niveau de couverture de l'enquête et sur les difficultés majeurs rencontrées. Un exemplaire du questionnaire de chaque école est conservé comme document d'archive pour consultation ultérieure au niveau de l'arrondissement, l'autre exemplaire est acheminé à la DPPC/MINEDUB via les instances de coordination ;
- Les directeurs d'écoles, sous la coordination de l'inspecteur d'arrondissement renseigne en deux exemplaire les questionnaires qui leur sont soumis.

Le schéma de la figure 1 tiré de l'annuaire statistique (2009/2010) illustre l'organigramme du processus de collecte des données.

# **MINEDUB**

#### **DPPC/CPLAN**

- $\blacktriangleright$  Conception des outils de collecte
- ▶ Confession de la liste de campagne
- Préparation des modules de formation
- au remplissage des questionnaires

Collisoge et ocheminement des outils de collecte des 30000 questionnaires EP,145000EM,500 EN

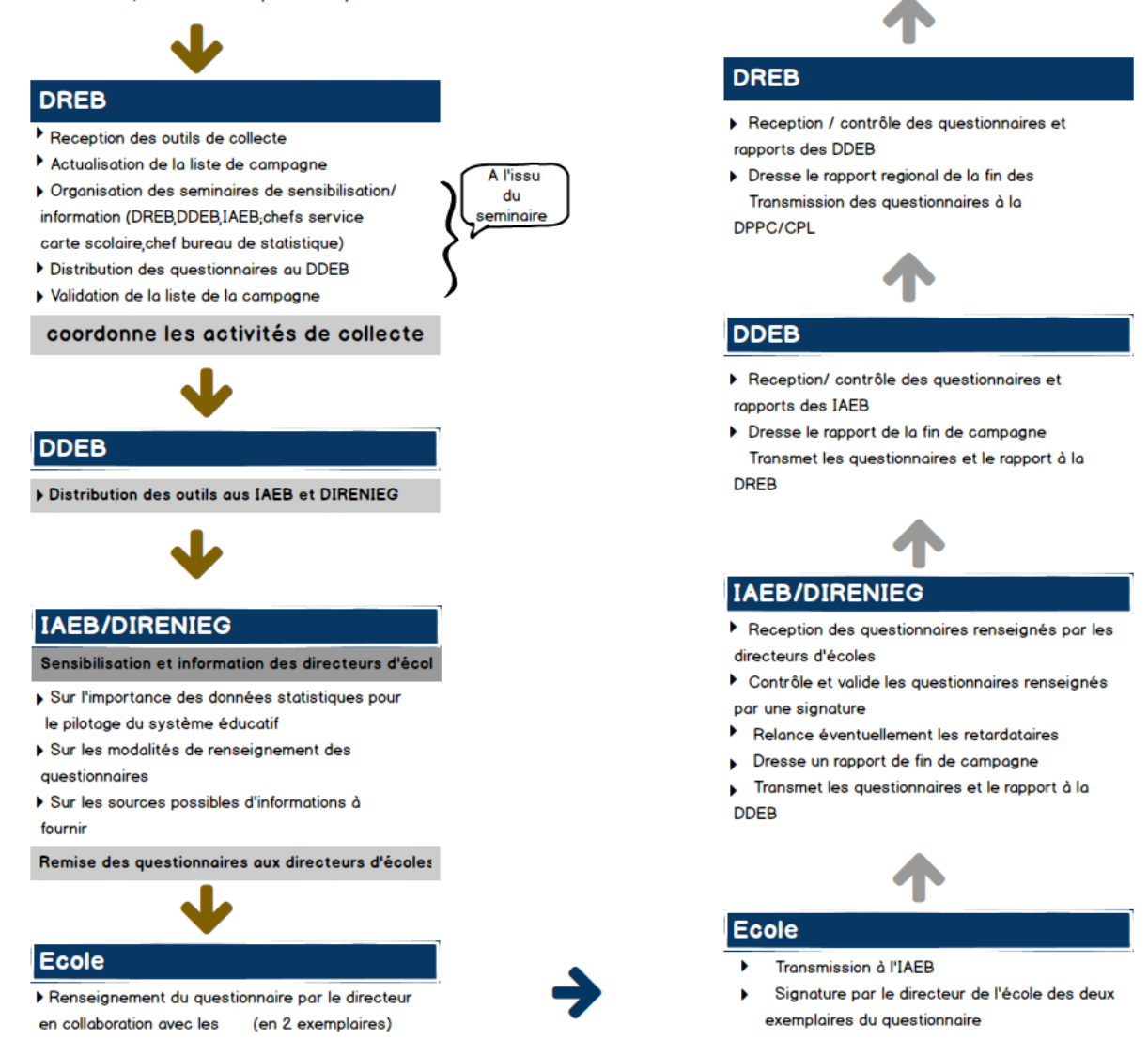

**DPPC/CPLAN** 

rapports des DREB

Reception/ contrôle des questionnaires et

▶ Rédige un rapport national de campagne

Transmet des données (Annuaires

Evaluation du taux de couverture

 $\blacktriangleright$  saisie des questionnaires

<span id="page-16-1"></span>*Figure 1: Organigramme du processus de collecte des données*

## II.2) Description du processus de collecte de données cas du Burkina Faso, du Sénégal, du Togo et du Tchad

<span id="page-16-0"></span>Comme le Cameroun, certains pays ont emprunté la même cadence pour améliorer le domaine éducatif. C'est le cas du Burkina Faso, du Sénégal, Togo et le Tchad (Kaba Ali et al. 2001), ces gouvernements ont en effet pris conscience de « l'importance fondamentale des statistiques et de la nécessité de disposer d'institutions crédibles et indépendantes chargées de les établir ». Les lacunes observées à l'occasion du Bilan Education Pour Tous 2000 (UNESCO 2000), incitent ces mêmes Gouvernements à développer les moyens qui « permettront de collecter et de produire en temps utile des données précises, tant qualitatives que quantitatives, aux responsables de décision.

L'enquête sur les systèmes d'information statistiques du primaire réalisée par le Pôle SISED de Dakar en décembre 2000 qui a porté sur 35 pays d'Afrique sub-saharienne (UNESCO 2000), montre que :

- les compétences informatiques parmi les personnels des services statistiques restent insuffisantes ;
- le recouvrement des enquêtes est lent, plus de deux mois sont nécessaires dans la majorité des pays pour arriver à récupérer les fiches d'enquête ;
- les Système d'Information Statistique (SIS) sont fortement centralisés tant au niveau du traitement des données, que de la saisie (seuls 9 pays sur 35 ont une saisie décentralisée) ;
- la publication des données, accuse d'importants retards : 17 pays sur 34 n'ont pas encore publié leur annuaire statistique 1999/00.

Un pays sur trois considère que la collecte et le traitement des données statistiques est la priorité numéro 1 en matière de renforcement des capacités. Les services de planification africains, en raison des performances insuffisantes de leur système d'information statistique, arrivent donc difficilement à répondre à temps à la demande croissante d'informations statistiques indispensables à la définition, à la conduite et au suivi des politiques éducatives. Ces services ont donc besoin d'outils performants pour améliorer cette situation. C'est pour cela que Le principal objectif du Programme SISED est justement d'aider les pays d'Afrique subsaharienne à renforcer leurs capacités institutionnelles, humaines et techniques, d'où la mise en place des Systèmes d'Information Statistique (SIS) performants et durables pour pallier à cette situation telle a été la solution pour ces pays.

### <span id="page-17-0"></span>III) Modèles et méthodes

Il existe plusieurs modèles et méthodes de recherche. En informatique, l'on distingue les modèles et méthodes du GL, celles de l'ingénierie pédagogique, celles de la psychologie. L'expression ingénierie pédagogique a connu une évolution dans le temps et dans l'espace, Gilbert PAQUETTE (2002) la définira comme étant « toute méthode de conception et de construction des systèmes permettant d'échanger, de partager et d'acquérir des informations dans le but de les transformer en connaissances donc d'apprendre ». Lebrun & Berthelot (1994) parleront plutôt de « plan pédagogique ». Les différentes conceptions du mot design pédagogique données par ces différents auteurs, nous amènent à conclure que l'ingénierie pédagogique est l'ensemble des méthodes et des outils d'un projet pédagogique le tout

permettant d'acquérir des connaissances adaptées à un public cible avec des objectifs pédagogiques clairement définis et à des coûts raisonnables. Quant au GL, il est définit comme « l'art de spécifier, de concevoir, de réaliser, et de faire évoluer, avec des moyens et dans des délais raisonnables, des programmes, des documentations et des procédures de qualité en vue d'utiliser un ordinateur pour résoudre certains problèmes. » (Emmanuel ADAM 2003); c'est également « un domaine des sciences de l'ingénieur dont l'objet d'étude est la conception, l'implémentation, et la maintenance des systèmes informatiques complexes» (B. W. bohem 1981, Ian sommerville 2000) « Il se caractérise par une approche rigoureuse et systématique de la construction de logiciels ne pouvant être maîtrisés par une seule personne. » (Bernard Espinasse 2008). Etant donné que, nous cherchons à produire une application, nous nous limiterons aux méthodes et modèles du GL.

#### III.1) Les modèles du génie logiciel

<span id="page-18-0"></span>Un modèle est une représentation abstraite et simplifiée (i.e. qui exclut certains détails), d'une entité (phénomène, processus, système, etc.) du monde réel en vue de le décrire, de l'expliquer ou de le prévoir (Bernard Espinasse 2008). Les modèles de cycle de vie du logiciel décrivent à un niveau très abstrait et idéalisé les différentes manières d'organiser la production (B. W. bohem 1981, Ian sommerville 2000). Différents modèles de vie ont été proposés parmi lesquelles les plus répandus et étudiés dans la littérature sont le modèle en cascade, le modèle en V, le modèle incrémental et le modèle en spirale (B. W. bohem 1981, Ian sommerville 2000). Dans notre étude nous utiliserons le modèle incrémental.

Le modèle incrémental a été proposé dans les années 1980 pour pallier aux dérives 'bureaucratiques' de certains gros développements, et à l'impossibilité de procéder de manière aussi linéaire. Avec ce modèle, le produit est délivré en plusieurs fois, de manière incrémentale, c'est-à-dire en le complétant au fur et à mesure et en profitant de l'expérimentation opérationnelle des incréments précédents. Chaque incrément peut donner lieu à un cycle de vie classique plus ou moins complet. Les premiers incréments peuvent être des maquettes (jetables s'il s'agit juste de comprendre les exigences des utilisateurs) ou des prototypes (réutilisables pour passer au prochain incrément en les complétant et/ou en optimisant leur implantation). Le schéma suivant tiré du livre de B. W. Bohem dans son livre intitulé Software engineering economics illustre le modèle incrémental.

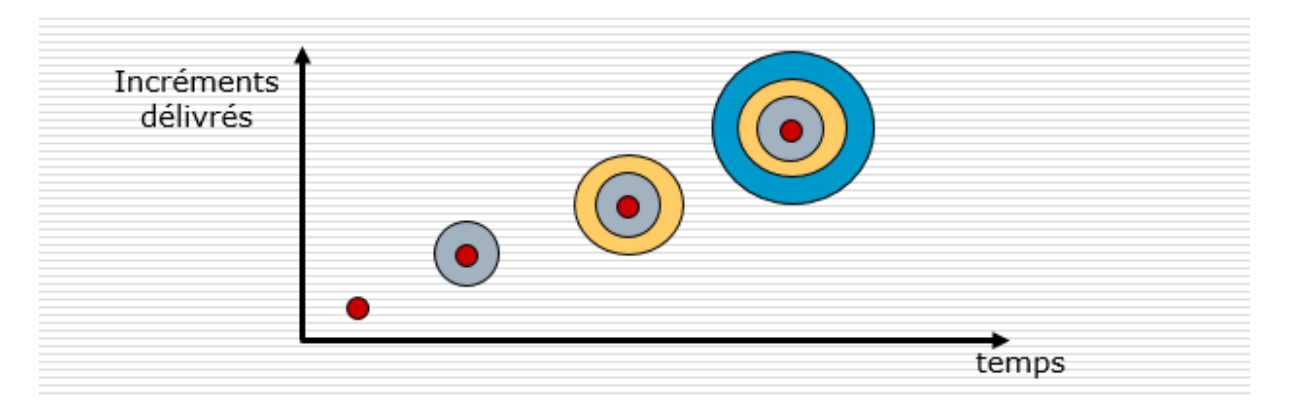

*Figure 2: schéma du modèle incrémental* 

#### III.2) Les méthodes en GL

<span id="page-19-1"></span><span id="page-19-0"></span>Une méthode est une séquence d'étapes, en parties ordonnées, qui concoure à l'obtention d'un système logiciel ou à l'évolution d'un système existant (Emmanuel ADAM). L'objet d'une méthode de développement est de produire des logiciels de qualité qui répondent aux besoins des utilisateurs dans des temps et des coûts prévisibles. Emmanuel ADAM dans son ouvrage intitulé Introduction aux méthodes du génie logiciel présente quelques méthodes d'analyse, de spécification et de conception à savoir : la méthode OMT (Object Modeling Technique), la méthode MERISE (Méthode d'Etude et de Réalisation Informatique pour Systèmes d'Entreprise), la méthode Agile, la méthode SADT (Structure Analysis And Design Technique), la méthode UP (Unified Process), la méthode MKSM (Methodology For Knowledge System Management).

Il définit MERISE comme étant une méthode d'analyse, de spécification et de conception. Elle est orientée base de données relationnelle et, a pour particularité de donner la possibilité de produire des modèles conceptuels, organisationnelles logique et physiques des données. Son but est d'arriver à concevoir un système d'information. La méthode MERISE est basée sur la séparation des données et des traitements à effectuer en plusieurs modèles conceptuels et physiques.

UP est un processus de développement logiciel construit sur UML, itératif et incrémental, centré sur l'architecture, conduit par les cas d'utilisation et piloté par les risques. UML est un langage standard de modélisation normalisé par l'OMG (Object Management Group) vers 1997 qui représente de manière simple le système selon différentes vues (fonctionnelle, structurelle) complémentaires grâce à ses 11 diagrammes.

### <span id="page-20-0"></span>IV) Les technologies

Les technologies peuvent être classées en différentes catégories à savoir les technologies front-end et les technologies back-end.

#### IV.1) les technologies front-end (avant plan)

<span id="page-20-1"></span>Comme technologie front-end, nous distinguons les Framework, les plugins, les API.

IV.1.1) Les Framework (ou cadre de travail)

Un Framework est un ensemble cohérent de composants logiciels structurels, qui sert à créer les fondations ainsi que les grandes lignes de tout ou d'une partie d'un logiciel (architecture) (coyote 2013).

Michel Martin dans son livre intitulé Simplifiez vos développements javascript avec jquery défini un Framework jQuery comme étant une bibliothèque JavaScript libre et multiplateforme créée pour faciliter l'écriture de scripts côté client dans le code HTML des pages web. La première version a été lancée en janvier 2006 par John Resig et est de nos jours le plus célèbre et le plus utilisé. Ce Framework permet de parcourir l'arbre DOM, de gérer les évènements et les effets visuels et les animations, de manipuler les feuilles de styles en cascade.

#### IV.1.2) Les plugins

Un plugin ou module d'extension est un paquet qui complète un logiciel hôte pour lui apporter de nouvelles fonctionnalités (Michel martin 2013). Ce terme a été proposé par l'Office québécois de la langue française en 1996 et approuvé par l'Académie française en 2009.

Le plugin jQuery-validate est un plugin de validation de formulaire niveau client (Michel martin 2013). Il offre de nombreuses options de personnalisation et est livré avec un ensemble utile de méthodes de validation, y compris les URL et validation d'email.

jQuery-ui pour jQuery User Interface est une librairie de composants prêt à l'emploi permettant aux développeurs d'ajouter des effets visuels, des interactions et ce en quelques lignes de code (Michel martin 2013). Son avantage est qu'il a le même comportement sur tous les navigateurs.

highCharts est un plugin javaScript permettant de générer des graphiques coté client, simple d'utilisation, il prend en charge des diagrammes à secteurs, les histogrammes, les courbes, les nuages de points, des diagrammes dynamiques (github.com), pour ne citer que ceux-ci.

#### IV.1.3) Les API

Une API ou interface de programmation est une façade clairement délimitée par laquelle un logiciel offre des services à d'autres logiciels (Coyote 2013).

AJAX est une API qui a apparu en 1995. Elle permet de mettre à jour une partie (et une partie seulement) d'une page Web en demandant les données nécessaires à un serveur (Simplifiez vos développements JavaScripts avec jquery de Michel Martin). Les échanges client/serveur sont donc limités et les pages Web sont affichées plus rapidement, pour le plus grand plaisir des internautes.

#### IV.2) Les technologies back-end (arrière-plan)

<span id="page-21-0"></span>De même que les technologies front-end, nous avons les Framework, les plugins, les API.

#### IV.2.1) Les API

Le JDBC (Java DataBase Connectivity) est une interface de programmation java créée par Sun Microsystems (Coyote 2013). Elle permet aux applications Java d'accéder par le biais d'une interface commune à des sources de données pour lesquelles il existe des pilotes JDBC : des bases de données.

#### IV.2.2) Les serveurs

PostgreSQL est un système de gestion de base de données relationnelle fondé sur POSTGRES, Version4.2 (Fabian pijcke 2013, Coyote 2013). Il fonctionne selon une architecture client/serveur, et est ainsi constitué d'une partie serveur, c'est-à-dire une application fonctionnant sur la machine hébergeant la base de données (le serveur de bases de données) capable de traiter les requêtes des clients. Il s'agit dans le cas de PostgreSQL d'un programme résident en mémoire appelé postmaster ; et d'une partie cliente devant être installée sur toutes les machines nécessitant d'accéder au serveur de base de données (un client peut éventuellement fonctionner sur le serveur lui-même).

Apache Tomcat est un conteneur web libre de servlets et JSP Java EE.

#### IV.2.3) JAVA EE

Java est un langage de programmation moderne développé par Sun Microsystems, aujourd'hui racheté par Oracle (Coyote 2013). C'est un des langages les plus utilisés dans le monde professionnel. Une de ses plus grandes forces est son excellente portabilité : une fois votre programme créé, il fonctionnera automatiquement sous Windows, Mac, Linux. On peut faire de nombreuses sortes de programmes avec Java : des applications pour ordinateur, des applications mobiles, des applets à incorporer dans des pages web

### **CHAPITRE 2 : MATERIELS ET METHODES**

<span id="page-22-0"></span>La recherche scientifique est une tâche qui requiert une méthode de travail bien particulière et ceux en fonction du domaine dans lequel l'on se trouve. BERNARD ESPINASSE définit une méthode dans son ouvrage Activités et modèles de développement en GL comme étant un ensemble de modèle et d'outils couplé à une démarche de mise en œuvre. Quant au modèle, il le définit comme étant une représentation abstraite de tout ou partie du réel. Ceci étant, il existe plusieurs méthodes et modèles mais également deux types de recherche à savoir la recherche qualitative et la recherche quantitative. Tout au long de ce chapitre, il sera donc question pour nous de justifier la méthode, le modèle mais aussi la démarche (planification, outils utilisés, …) que nous allons utiliser dans notre travail.

### <span id="page-22-1"></span>I) Modèles et Méthodes

Pour effectuer notre travail, nous avons eu à définir un modèle ainsi qu'une méthode à utiliser pour le développement de notre application. De ce fait il sera question pour nous dans cette partie de justifier les choix faits.

#### I.1) Modèle

<span id="page-22-2"></span>Pour le développement de notre application, notre choix a été porté sur le modèle incrémental parce que ce modèle de cycle de vie prend en compte le fait qu'un logiciel peut être construit étape par étape en partant d'un noyau de base qui est complété progressivement. Le logiciel est spécifié et conçu dans son ensemble. La réalisation se fait par incréments de fonctionnalités. Ces incréments peuvent évoluer en parallèle. Chaque incrément est intégré à l'ensemble des précédents.

<span id="page-22-3"></span>De plus, nous nous servirons également du modèle entité association de MERISE pour gérer la persistance de nos données en BD.

#### I.2) Méthodes

Dans le cadre de notre travail, nous avons opté d'utiliser la méthode UP couplée à UML. En effet, vu d'une part le grand nombre de fonctionnalités que devra offrir notre application, et d'autre part le fait que la méthode adaptée à sa réalisation est une méthode de type orientée objet nous avons jugé bon de choisir le processus UP. Nous nous servirons des diagrammes de cas d'utilisation, de séquence et d'interaction pour représenter la vue fonctionnelle ; ainsi que des diagrammes de classe et de classes participantes pour représenter la vue structurelle.

### <span id="page-23-0"></span>II) Démarche

Pour parvenir à bout de nos objectifs, il a fallu établir un planning de travail, déterminer les tâches de chaque membre du groupe et enfin définir les outils à utiliser

### II.1) Planning de travail et tâche de chaque membre

<span id="page-23-1"></span>Notre travail a commencé en janvier pour mieux comprendre le problème (Ce qui fait que nous avons eu environ 5 mois). Le schéma suivant illustre la programmation de ce travail.

| <b>E:</b> Diagramme de Gantt         |            | <b>Oiagramme des Ressources</b> |         |                           |      |       |                                   |      |         |                                                    |    |
|--------------------------------------|------------|---------------------------------|---------|---------------------------|------|-------|-----------------------------------|------|---------|----------------------------------------------------|----|
| ← ⇒ ↑ ↓ グ ※                          |            |                                 |         | Zoom avant   Zoom arrière |      |       | Aujourd'hui •   Reculer   Avancer |      |         | Masquer le chemin critique   Instantanés du projet |    |
| <b>GARTIT</b><br>project             |            |                                 | 2016    |                           |      |       |                                   |      |         |                                                    |    |
| <b>Nom</b>                           | Date de dé | Date de fin                     | janvier | février                   | mars | avril | mai                               | juin | juillet | août                                               | se |
| ● TDR                                | 01/01/16   | 10/01/16                        |         |                           |      |       |                                   |      |         |                                                    |    |
| ● CAHIER DE CHARGE                   | 18/01/16   | 24/01/16                        | ▅       |                           |      |       |                                   |      |         |                                                    |    |
| · Dossier de Conception              | 25/01/16   | 31/01/16                        |         |                           |      |       |                                   |      |         |                                                    |    |
| · Imprégnation des technolo 18/01/16 |            | 29/02/16                        |         |                           |      |       |                                   |      |         |                                                    |    |
| ● Création des IHM                   | 01/02/16   | 13/03/16                        |         |                           |      |       |                                   |      |         |                                                    |    |
| · Dynamisation cliente               | 01/02/16   | 21/03/16                        |         |                           |      |       |                                   |      |         |                                                    |    |
| · Opérateur de saisie                | 08/02/16   | 01/06/16                        |         |                           |      |       |                                   |      |         |                                                    |    |
| ● Activation des écouteurs           | 01/02/16   | 21/04/16                        |         |                           |      |       |                                   |      |         |                                                    |    |
| · Intégration                        | 09/02/16   | 15/08/16                        |         |                           |      |       |                                   |      |         |                                                    |    |
| ● Rédaction du mémoire               | 11/01/16   | 22/07/16                        |         |                           |      |       |                                   |      |         |                                                    |    |
|                                      |            |                                 |         |                           |      |       |                                   |      |         |                                                    |    |
|                                      |            |                                 |         |                           |      |       |                                   |      |         |                                                    |    |

*Figure 3: planning de travail*

<span id="page-23-2"></span>De même, les tâches et ont été réparties comme suit :

| Tâche                                                        | <b>CHEUMADJEU</b> | <b>FONING</b> | <b>NSIA</b>  | Compétences requises    |
|--------------------------------------------------------------|-------------------|---------------|--------------|-------------------------|
| Cahier de charge                                             |                   |               | $\mathbf{X}$ | Notions en GL           |
| Dossier de conception                                        | X                 | $\mathbf{X}$  |              | Notions en GL           |
| Création des IHM basiques                                    |                   | $\mathbf{X}$  | X            | HTML, CSS,<br>Ergonomie |
| Opérateur de saisie et de test                               | X                 | X             | $\mathbf{X}$ |                         |
| Dynamisation cliente des IHM<br>préconçues                   | X                 | X             |              | Javascript, Ajax        |
| Activation de tous les écouteurs<br>positionnés dans nos IHM | X                 | X             |              | SQL                     |
| Intégration                                                  | X                 |               |              | Java, Java EE           |

<span id="page-23-3"></span>*Tableau 1: Répartition des tâches*

### II.2) Technologie ou outil utilisé

<span id="page-24-0"></span>Le développement de cette solution numérique requiert un fort niveau d'efficacité architecturale compte tenu du volume de données et des services rendus par l'application. Nous avons à cet effet opté pour l'utilisation du patron MVC pour faciliter la production successive de nouveaux incréments dans le système .Le langage indiqué pour mettre en œuvre le dispositif TIC ALDOSEP se doit d'être orienté objet, car fortement documenté, stable et riche en possibilités. Notre choix s'est tourné vers le bon vieux JAVA, précisément JAVA pour développeurs WEB (JAVAEE). Utilisé comme langage principal du développement backend car, selon une étude faite en 2014 portant comparaison sur PHP et JAVA (Pierre liseron 2014) prouve que JAVA est meilleur que PHP en ce qui est de la gestion de la compatibilité ascendante, de la gestion de l'encodage et la popularité (voir figure 3).

Sous l'environnement eclipse et se servant du conteneur de servlets TOMCAT, nous avons alors proposé une architecture modulaire ainsi qu'il suit :

- Un package **webContent** (par défaut) dans lequel devra figurer toutes les ressources du visuel de la plateforme à concevoir
- Un package **dao** contenant toute la logique applicative et la logique de persistance d'ALDOSEP
- Un package **beans** contenant les principales structures de sérialisation (POJO)

Enfin un package **servlets** qui représente le contrôleur de toute l'application, fonctionnellement l'aiguillette de toutes les requêtes et réponses du système client / Serveur.

Notons également que :

- L'API de persistance utilisée dans le cadre de notre travail est JDBC du fait que nous ayons une meilleure maitrise de celle-ci. Le SGBD PostgreSQL sera utilisé à la place de MySQL car, il est adapté pour la gestion de très grands volumes de données (13Teras) (Faben Pijcke 2013).
- L'API itext.jar utilisé pour la génération des pdf.

| Critère                             | <b>AVAL</b>                                   | <b>PHP</b>                                                                                              |
|-------------------------------------|-----------------------------------------------|----------------------------------------------------------------------------------------------------|
| Paradigme                           | Orientée objet.<br>structurée.<br>impérative  | Impératif, objet, fonctionnel, procédural,<br>réflexif. Langage interprété                              |
| Typage                              | Statique, fort, sûr,<br>nominatif             | Dynamic, Faible                                                                                         |
| Version                             | 8                                             | 5.5.11                                                                                                  |
| Compatibilité<br>ascendante         | <b>OUI</b>                                    | Pas toujours                                                                                            |
| Multiplateforme                     | OUI                                           | OUI                                                                                                    |
| Type d'application<br>cible         | <b>Toutes</b>                                 | Web                                                                                                    |
| <b>Gestion UTF-8</b>                | OUI                                           | Partielle                                                                                               |
| Slogan                              | Write once, run<br>anywhere (WORA)            | PHP is a popular general-purpose<br>scripting language that is especially<br>suited to web development. |
| Popularité (selon<br>l'index TIOBE) | 16,9%                                         | 3.38%                                                                                                   |
| Dynamisme (selon<br>l'index TIOBE)  | $-0.01%$                                      | $-2.4%$                                                                                                 |
| Pré-requis                          | Une JVM                                       | Un interpréteur PHP et un serveur web<br>(Souvent Apache)                                               |
| Lourdeur de mise en<br>place        | Moyen                                         | Faible                                                                                                  |
| Environnement de<br>développement   | Eclipse, IntelliJ,<br>NetBeans.<br>JDeveloper | Simple éditeur de texte, ou IDE intégré                                                                 |

*Figure 4: Schéma comparatif de PHP et JAVA*

<span id="page-25-0"></span>Par ailleurs comme technologies front-end mis en œuvre dans le webContent figurent en l'occurrence HTML5, CSS3, JavaScript et jquery.

Le template proposé pour l'application ALDOSEP a donc été automatisé nativement, en outre ont été surcouchés des plugins jquery ou JavaScript pour apporter davantage d'extensions ergonomiques et même fonctionnelles à l'application. Le maquettage du logiciel a été facilité par le logiciel propriétaire BALSAMIQ via sa version d'évaluation dont la prise en main est assez aisée. On distingue entre autres :

- Le plugin Jssor slider, fort facile d'intégration, requis pour la conception de l'interface de garde (IHM d'authentification) de la plateforme.
- Le plugin jquery-ui utilisé pour la production des alertes du système
- Le plugin jquery-validate couplé au js natif, utilisé pour la gestion de l'intégrité cliente des champs à renseigner
- Le plugin highCharts utilisé pour la production des graphiques disponibles dans le tableau de bord ALDOSEP DASHBOARD.

Notre projet est pris en charge par les navigateurs firefox , google-chrome et internet explorer à partir des versions supportant au moins le CSS3 .Le système d'exploitation utilisé pour développer est Windows .Toutefois l'application ALDOSEP marche aussi bien sur Windows que sur linux au vu de la portabilité du langage java .La solution de déploiement en environnement réel de fonctionnement envisagée devra être fortement modulable .Soit un système dans lequel sera personnalisé via :

- l'achat de la capacité de stockage
- l'achat de services sur mesure nécessaires au fonctionnement de l'application
- le choix du système sur lequel devra tourner l'exécutable java aldosep.war
- une plateforme d'administration

La solution de cloud computing retenu est **click and Cloud** (Guillaume Sigui 2016)

## <span id="page-27-0"></span>**CHAPITRE 3 : RESULTATS ET DISCUSSION**

Dans ce chapitre, il sera essentiellement question pour nous de présenter les différentes étapes du développement de notre application notamment l'ingénierie des besoins, la conception architecturale et détaillée, l'implémentation enfin nous confronterons la solution proposée avec celle existante.

### <span id="page-27-1"></span>I) Ingénierie des besoins

L'ingénierie des besoins est une branche du GL qui englobe les étapes suivantes illustrées par la figure ci-après :

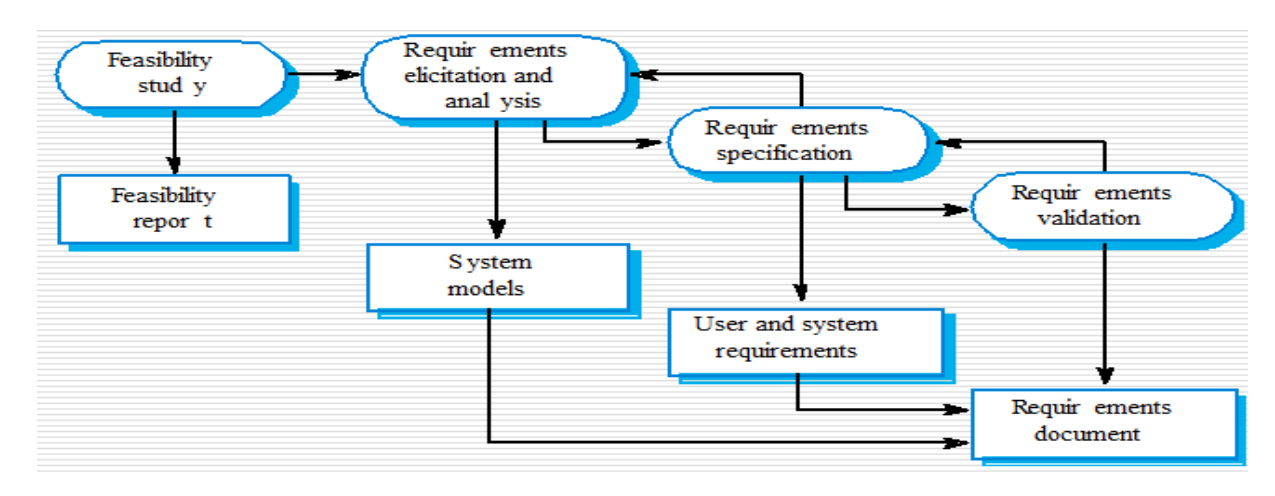

<span id="page-27-3"></span>*Figure 5: Les différentes parties de l'ingénierie des besoins*

<span id="page-27-2"></span>I.1) L'analyse des besoins

#### I.1.1) Identification des besoins et spécification des fonctionnalités

I.1.1) Identification des acteurs

Un acteur d'un système est toute entité (personne, objet, autre système) qui interagit avec celui-ci. Ceci dit, les acteurs que nous avons recensés pour notre système sont les suivants :

- Le directeur d'école : c'est lui qui est en charge de remplir la CS et de la transmettre au niveau de son arrondissement ;
- L'IPA : son rôle est de contrôler les CS remplies par les directeurs de son arrondissement ;
- L'IPD : il a pour mission de veiller au bon déroulement de la campagne de collecte de données au sein de son département ;
- L'IPR : dont le rôle est de veiller au bon déroulement de la campagne dans sa région ;
- Le ministère : c'est lui qui décide du début et de la fin de la campagne de collecte de données. De plus, il veille au bon déroulement de cette dernière au sein du territoire camerounais ;
- L'administrateur : c'est lui qui est gère toute l'application et crée des comptes.

I.1.2) Description des besoins

Il existe deux catégories de besoins à savoir les besoins fonctionnels et les besoins non fonctionnels.

I.1.2.1) Les besoins fonctionnels

Les besoins fonctionnels désignent les fonctionnalités du système. De ce fait, nous avons eu à les classer en fonction des différents acteurs.

#### *I.1.2.1.1) Le directeur d'école*

Au niveau d'une école primaire, le directeur en charge de l'école devra assurer les missions suivantes :

- Remplissage du formulaire des statistiques de son établissement
- Transmission de la CS dument renseignée à l'instance d'arrondissement du niveau supérieur dans la hiérarchie
- Visualisation des statistiques de son établissement sur une plage temporelle définie
- Consultation des CS des années antérieures
- Modification la carte scolaire de l'année courante si elle n'est pas encore transmise
- Enregistrement de la CS
- Réinitialisation de la CS si elle n'est pas encore transmise
- Visualiser un message provenant de la hiérarchie supérieure
- Authentification sur la plateforme aldose

#### *I.1.2.1.2) L'IPA*

En ce qui concerne le fonctionnement de l'application niveau arrondissement, pour avoir accès à la plateforme, un IPA devra commencer par une authentification au niveau de la page de connexion et ce, avec un nom d'utilisateur qui sera celle de son arrondissement et un password (qui sera généré par le système lors de la création du compte de l'IPA). Après s'être connecté, l'IPA pourra avoir accès à l'ensemble des CS remplies de son arrondissement. Pour chaque CS reçue, il aura la possibilité de la traiter (c'est-à-dire l'ouvrir et la lire pour vérifier que tout a été rempli suivant les normes). L'IPA peut alors :

- Transmettre la CS au niveau ministériel si tout a été bien remplie et, à ce moment, le statut de la CS de l'école passera à **traité** (la couleur du texte sera orange).

Rejeter la CS tout en mentionnant le motif du rejet au cas où elle n'est pas bien remplie et le statut de celle-ci passera à **rejeté** (la couleur du texte sera rouge). A ce moment, le système notifiera le directeur responsable de l'école que sa CS a été rejetée.

**NB** : Toutes les CS n'ayant pas encore été traitées ont le statut **non traité** (la couleur du texte est bleue).

De même, l'IPA a la possibilité de recevoir des messages de sa hiérarchie supérieure lui demandant des comptes sur l'état de son arrondissement. De même, il a la possibilité de :

- Connaitre l'état de son arrondissement grâce à un progresse barre qui lui indique la proportion des CS reçues sur celles attendues.
- Faire une recherche rapide par rapport à une CS particulière.
- Rechercher les CS de son arrondissement pour une année précise.
- Définir la date limite de réception des CS dans son arrondissement et ce en fonction de la date limite de réception des CS niveau ministériel
- Connaitre le temps restant avant la fin de la campagne de collecte des données et, ceci grâce à un compte à rebours présent sur son interface.

#### *I.1.2.1.3) L'IPD*

Un IPD une fois connecté sur la plateforme ALDOSEP, aura la possibilité de :

- Consulter les proportions des cartes déjà transmises pour chaque arrondissement de son département
- Consulter les proportions des cartes déjà transmises de son département
- Envoyer des messages à sa hiérarchie inférieure
- Lire les messages provenant de sa hiérarchie supérieure

#### *I.1.2.1.4) L'IPR*

Un IPR une fois connecté sur la plateforme ALDOSEP, aura la possibilité de :

- Consulter les proportions des cartes déjà transmises pour chaque département de sa région
- Consulter les proportions des cartes déjà transmises de sa région
- Envoyer des messages à sa hiérarchie inférieure
- Consulter les messages provenant de sa hiérarchie supérieure

#### *I.1.2.1.5) Le ministère*

Le MINEDUB étant le commanditaire de l'application, il administrera l'application et pourra également connaitre l'évolution de la campagne de collecte des données statistiques.

#### - Administration de l'application

En parlant d'administration, nous entendons ainsi la gestion:

 des privilèges, des arrondissements, des départements, des régions, des écoles, du dashboard (représentation des données sous forme graphique)

Gestion des privilèges : Ici, il est question pour l'administrateur de :

- créer soit un nouvel inspecteur, soit un nouveau directeur
- attribuer des privilèges à un directeur ou un inspecteur lors de sa création (que peut-il voir, que peut-il faire dans le système).
- supprimer, éditer ou bloquer le compte d'un IP ou d'un directeur d'école.
- $\checkmark$  Gestion des arrondissements : dans cette rubrique, nous donnons la possibilité au ministère de
	- créer un nouvel arrondissement et d'y ajouter des IPA.
	- voir la liste des arrondissements existants,
	- faire la mise à jour d'un arrondissement et même la supprimer
	- faire une recherche rapide pour vérifier si un arrondissement existe ou pas.

NB : Ce principe reste le même en ce qui concerne la gestion d'un département, d'une région et d'une école. Pour ce qui est de l'école, l'on ne pourra y joindre qu'un seul directeur à un moment donné.

Aperçue de l'évolution de la campagne

Une fois qu'une personne ayant un compte ministériel se connecte à l'application, il a la possibilité de :

- $\checkmark$  voir l'évolution de la campagne de collecte des données statistique. C'est à dire qu'il a une vue sur l'ensemble des CS déjà reçues mais aussi la proportion des CS reçues sur le nombre attendu.
- $\checkmark$  effectuer une recherche rapide par rapport à une région pour voir l'ensemble des CS de la région en question,
- $\checkmark$  effectuer la recherche en fonction d'un département ; ou encore en fonction d'un arrondissement ou d'une école.
- $\checkmark$  effectuer la recherche des CS d'une année bien précise.
- $\checkmark$  définition du compte à rebours inhérent au délai de réception de CS par le ministère/arrondissement/écoles

I.1.2.2) Les besoins non fonctionnels

Les besoins non fonctionnels représentent les propriétés ou les contraintes du système. De ce fait, le système à mettre en place devra :

- Etre facile d'utilisation
- Posséder une interface attractive et claire ;
- Etre accessible sur différents types de médias.

I.1.2) Critères d'acceptabilité du produit

Dans l'application finale, en ce qui concerne l'aspect de notre carte scolaire, elle devra être sous la forme la plus simpliste possible pour une meilleure utilisabilité, flexibilité et convivialité.

#### - **Le remplissage des champs**

Le directeur de l'école pourra en fonction des données existantes et disponibles renseigner le formulaire (remplir en fonction de l'information disponible).

#### - **L'orientation du directeur dans le remplissage de la carte scolaire**

Il s'agit de préciser à l'utilisateur avec certitude ce qu'on attend de lui. Exemple : il n'est pas correct d'entrer un numéro de téléphone sur le champ qui demande de saisir une adresse email.

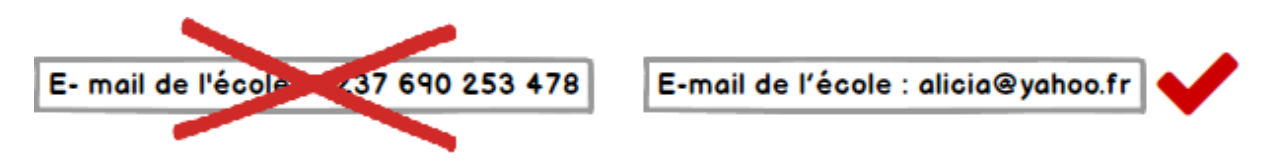

*Figure 6: Orientation dans le remplissage de la CS*

#### <span id="page-31-0"></span>**Garantie de La consistance des informations à renseigner**

Le remplissage des champs devrait être sécurisé et répondre à certaines conditions. Les principales conditions de validation des données :

- Nombre de caractères à ne pas dépasser (Fax, Téléphone (9 caractères) )
- Types des données à introduire (nombre)
- Champs obligatoires

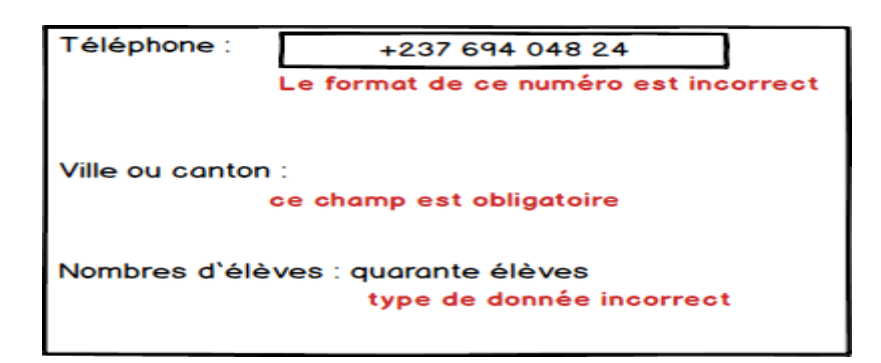

*Figure 7: Consistance des informations à renseigner dans la CS*

### <span id="page-32-0"></span>- **Factorisation des suggestions multiples pour les différents énoncés de la carte**

A la place de deux ou de plusieurs zones de texte ayant pour valeurs respectives des choix multiples vous devrez prévoir une liste déroulante unique avec au choix (oui ou non et autres)

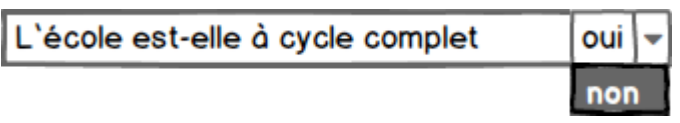

*Figure 8: factorisation des booléens en une liste déroulante*

<span id="page-32-1"></span>C'est le cas des champs contenant les questions suivantes :

L'école est-elle à cycle complet ?

L'école dispose-t-elle d'un branchement électrique fonctionnel ?

Le domaine scolaire est-il limité par une clôture ?

L'école dispose-t-elle d'une bibliothèque fonctionnelle ?

Y a-t-il un gouvernement d'enfants dans l'école ?

Y a-t-il une armoire à pharmacie dans l'école avec des produits de premiers soins ?

L'école dispose-t-elle d'une APEE ?

L'école dispose-t-elle une aire de jeux aménagée ?

- pour les questions qui possèdent des choix multiples et qui en cas de réponses positives (oui) possèdent encore d'autres informations. vous devrez faire en sorte que ces questions soient dissimulées et tant que l'utilisateur n'aura pas eu à valider la réponse qui lui donne accès à cela que ces informations lui soient masquées. C'est le cas des questions suivantes :

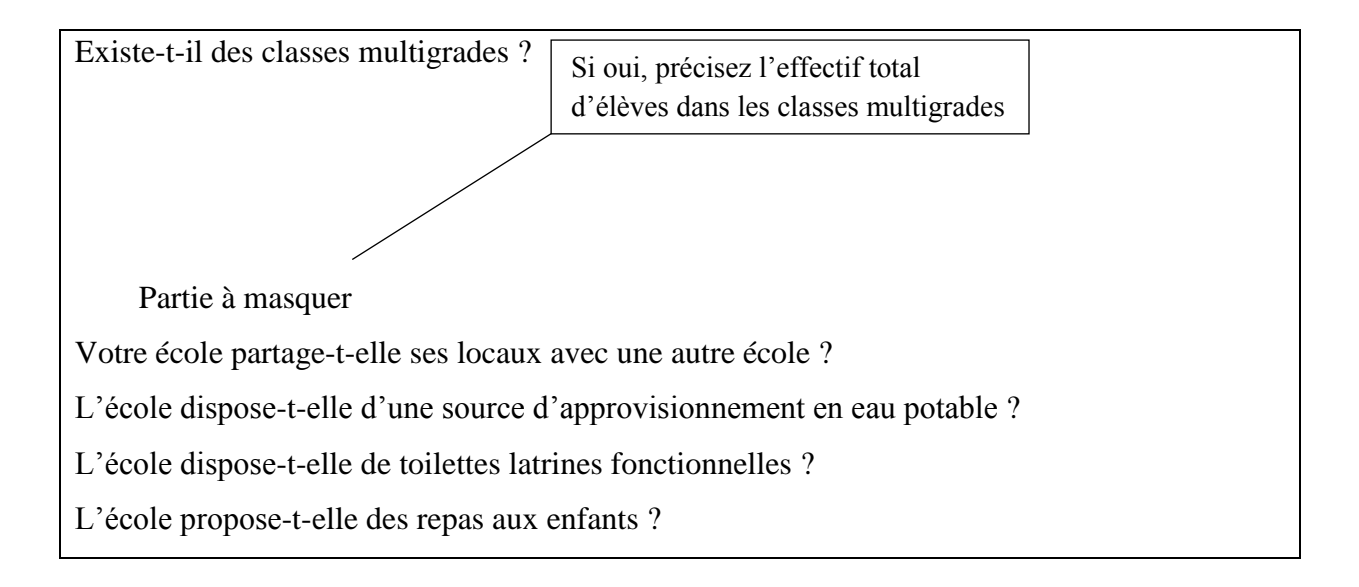

- Pour les questions à choix multiples, une seule proposition sera affichée par défaut et après avoir déroulé, la liste des propositions restantes devront être vues permettant ainsi à l'utilisateur de faire son choix. Cas des questions suivantes :

Le sous-système d'enseignement : francophone ou anglophone A quel ordre d'enseignement est rattachée l'école ? Quel est le régime de fonctionnement de l'école ?

> - enfin concernant les questions qui demandent des informations sur la région , le département et l'arrondissement vous devrez vous assurez qu'une fois la région sélectionnée que ces différents départements se chargent de façon automatique au niveau du champ Département et aussi une fois un département sélectionner que ses arrondissements se chargent automatiquement comme au niveau du département tout ceci grâce aux données que vous auriez renseignées dans la base de données.

Exemple :

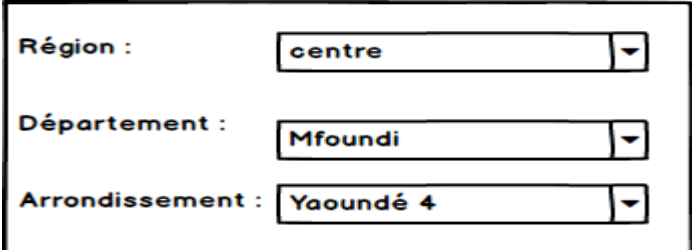

<span id="page-33-0"></span>*Figure 9: Factorisation des zones de texte de la CS en liste déroulante*

- Au niveau des tableaux dans lesquels on devra faire la somme des données. vous devrez prévoir une fonction qui permet de faire de façon automatique les totaux. Ainsi dans la rubrique 2 (**EFFECTIFS D'ELEVES INSCRITS DANS L'ECOLE**)
	- Dans la sous-rubrique **répartition des élèves par Age, par sexe et par année d'études** : une fois les données entrées par sexe au niveau des différentes classes, les totaux par sexe doivent être fait automatiquement.
	- Au niveau de la sous rubrique nouveaux entrants à la SIL : il faudrait s'assurer que le total par sexe indiqué dans le tableau de cette sous-rubrique correspond au total des non redoublants par sexe pour la classe de la SIL du tableau de la sous-rubrique **répartition des élèves par âge, par sexe et par année d'études.**
- En ce qui concerne l'année de création et l'année d'ouverture nous voudrions qu'elles soient générées de façon automatique une fois qu'on aura eu à renseigner le nom de l'établissement. ceci se fera grâce aux données que vous aurez eues à enregistrer au niveau de la base des données à propos de cette école.
- Prévoir un onglet dans la carte scolaire qui permettra d'importer la carte scolaire sous forme de format Excel.
- **Contrôler l'évolution du remplissage de la carte scolaire au moyen d'une structure de décompte :** Au fur et à mesure que les différents champs de notre questionnaire sont renseignés une barre de progression sera affichée ce qui permettra au directeur de vérifier le taux de remplissage des informations qu'il aura saisi.
- **Langues :** Notre carte scolaire sera munie de deux langues (Anglais, Français) ainsi l'utilisateur pourra sélectionner la langue de son choix.
- **Aide :** Pour remplir avec précision, l'interface d'accueil de notre carte scolaire devrait être munie d'un onglet « Aide » pour le remplissage du document.
- **Présentation de l'interface :** A chaque niveau (Directeur, Arrondissement, Ministère) la carte scolaire devrait avoir une présentation différente c'est-à-dire que nous devions retrouver des boutons qui présentent certaines fonctionnalités.
	- **Directeur**

L'interface devrait être munie :

- Bouton « modifier »
- Bouton « enregistrer »
- Bouton « transmettre au niveau de l'arrondissement »
- Bouton « imprimer »
- Inspecteur arrondissement

L'interface devrait être munie :

- Bouton « transmettre au niveau du ministère »
- Bouton « imprimer »

Or

- Bouton « valider » et Bouton « rejeter » sont visualisés lorsqu'on clique sur une carte scolaire précise.
- **Ministère**

L'interface devrait être munie :

- Bouton « imprimer »
- Au niveau de l'arrondissement et du ministère, l'affichage de la carte scolaire devrait se présenter sous forme Modale lorsqu'on clique dessus.
- L'interface de la carte devrait être munie d'un panneau fonctionnel qui possède les icônes de tous les boutons fonctionnels de la carte (transmettre, écrire, messagerie, imprimer) mais aussi, nous voudrions retrouver le bouton « Recherche » pour permettre au directeur de faire une recherche rapide en saisissant le mot clé et aussi le bouton « déconnexion » qui permettra au directeur de se déconnecter après avoir fini sa tâche.
- Au niveau du directeur l'affiche des différentes rubriques à renseigner devrait être regroupée en compartiments dans l'interface d'accueil de la carte. ainsi le directeur pourrait avoir un accès rapide à une section donnée de son choix. Ce compartiment devait être amovible et offrir la possibilité de faire un zoom de la carte pour plus de visualité lors du remplissage de celle-ci.

#### I.1.3) Identification des cas d'utilisation

Un diagramme de cas d'utilisation (ou use case en anglais) est un diagramme qui représente les fonctionnalités du système tel qu'un utilisateur externe le voit. En d'autres termes, il montre les différentes interactions entre les acteurs et le système. Le schéma de la figure suivante présente le diagramme de cas d'utilisation de notre système.
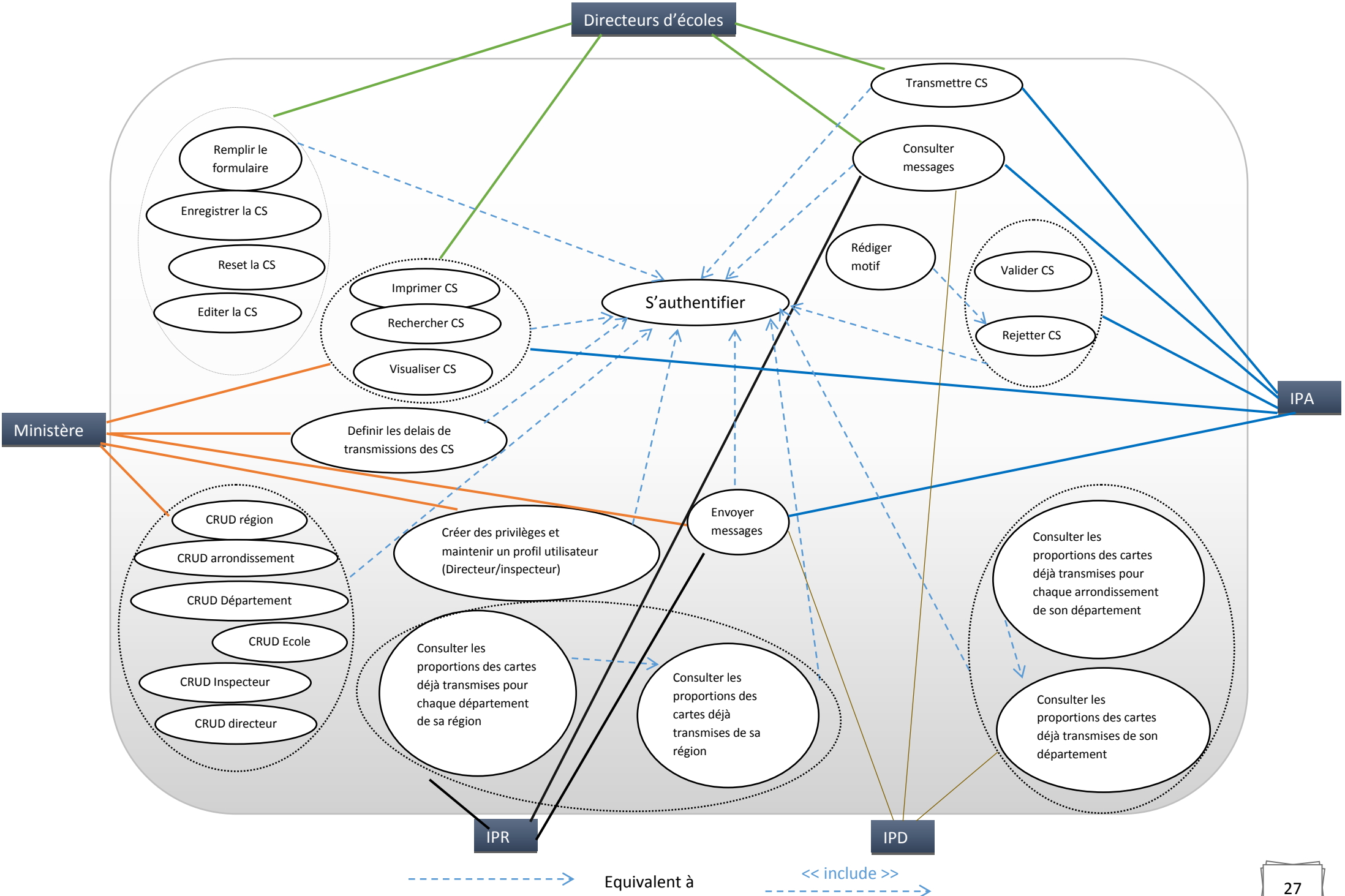

*Figure 10: Use case*

I.2) Analyse systémique

I.2.1) Spécification détaillée des cas d'utilisation

Parmi les cas d'utilisation cités plus haut, nous sélectionnerons les plus importants dont nous donnerons respectivement une description textuelle suivie d'un diagramme de séquence. La description textuelle d'un cas d'utilisation consistera à faire ressortir : l'objectif, l'acteur principal, la précondition, le scénario nominal, l'enchaînement alternatif et la post condition. Le diagramme de séquence système quant à lui illustre la description textuelle du cas d'utilisation. Il représente des échanges de messages entre éléments dans le cadre d'un fonctionnement particulier du système. Il montre la séquence verticale des messages passés entre objets (Meyer & B. 1990).

I.2.1.1) Renseigner une CS

**Objectif** : Permettre à un directeur d'école de remplir les champs d'une CS **Acteur principal** : Directeur d'école **Pré condition** : être connecté à l'application **Scénario nominal**

- 1- Renseigner les informations de la zone en question ;
- 2- Passer à la zone suivante

### **Enchaînement alternatif**

1.a- le directeur a entré une mauvaise valeur

1.b-La valeur entrée s'affiche en rouge et, il ne continue pas s'il ne la corrige pas

1.c-Une fois la valeur corrigée, on continue avec le point 2

Post condition : Les informations de la CS sont renseignées.

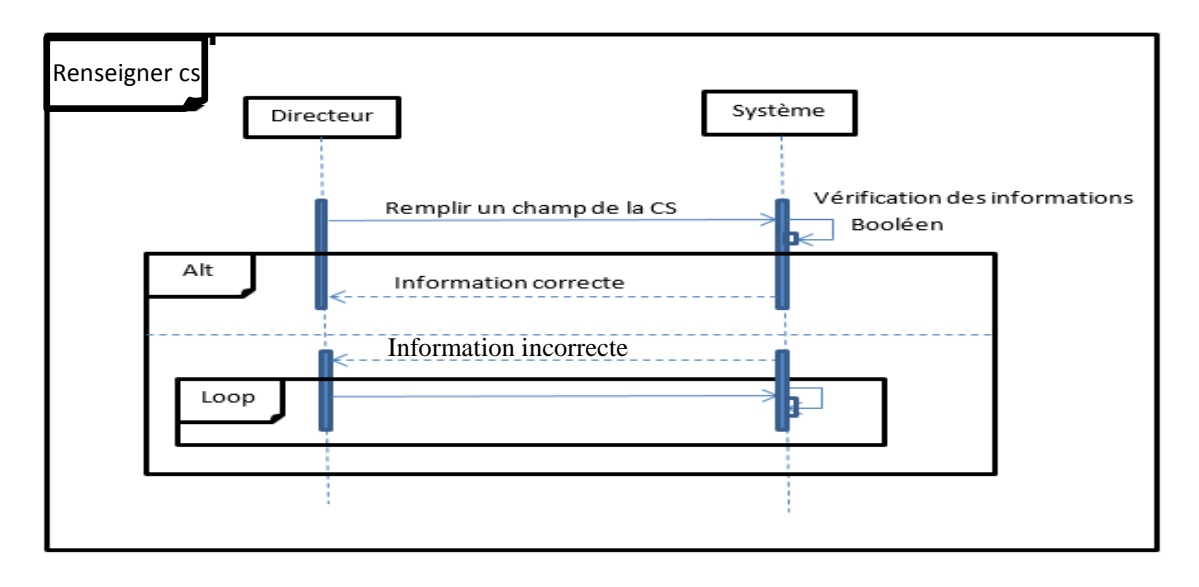

*Figure 11: Diagramme de séquence de Renseigner une CS*

### I.2.1.2) Enregistrer une CS

**Objectif** : Permettre à un directeur d'école d'enregistrer une CS

**Acteur principal** : Directeur d'école

**Pré condition** : être connecté à l'application, avoir renseigné les champs de la CS **Scénario nominal**

- 1- Cliquez sur le bouton enregistrer ;
- 2- La CS est enregistré ;
- 3- Un message de confirmation est envoyé

### **Enchaînement alternatif**

2. a) Si la carte scolaire avais déjà été enregistrée, alors on fait une mise à jour et on retourne au point 3

#### Post condition : Les informations de la CS sont enregistrées.

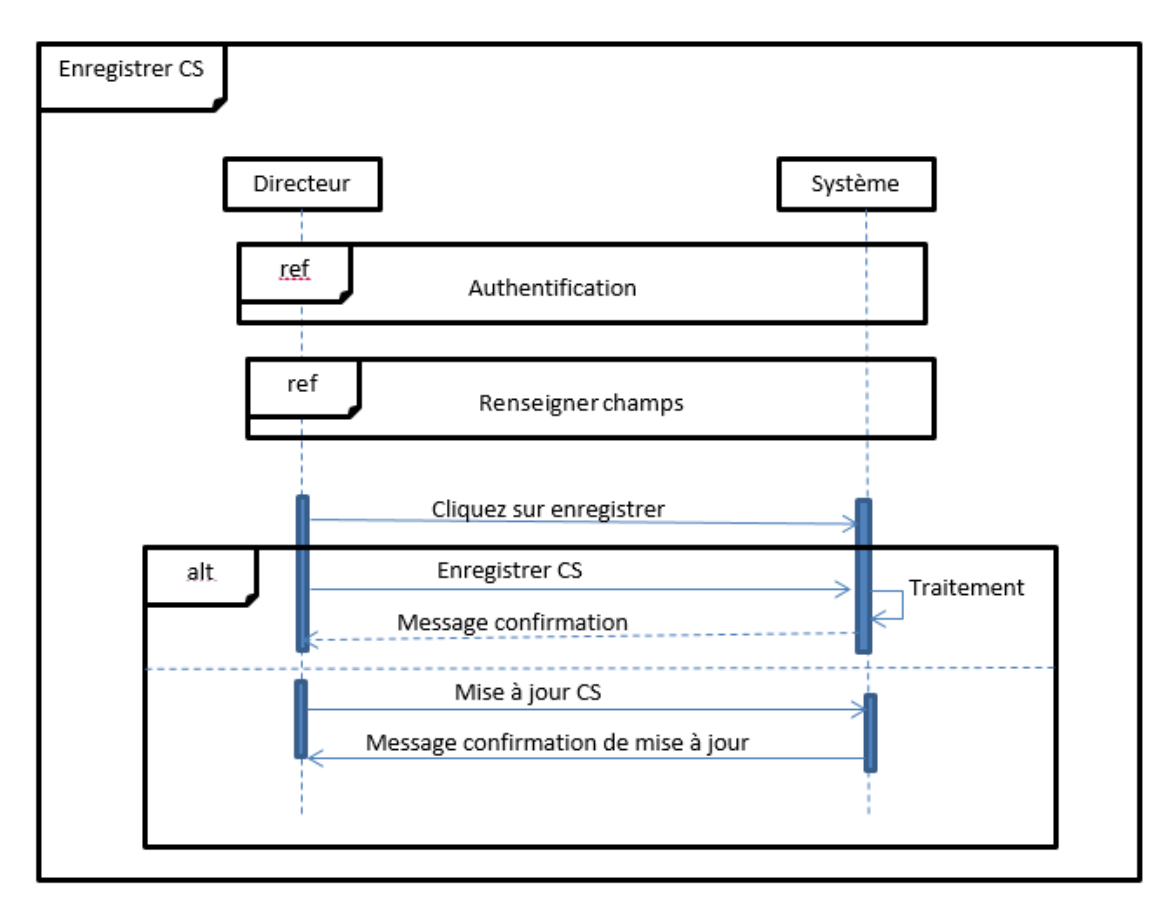

*Figure 12: Diagramme de séquence d'Enregistrer une CS*

### I.2.1.3) Le transfert de la CS

**Objectif** : Permettre à un directeur d'école de transmettre la CS niveau arrondissement **Acteur principal** : Directeur d'école

**Pré condition** : être connecté à l'application, avoir renseigné les champs de la CS, avoir enregistré la CS

### **Scénario nominal**

- 1- Cliquez sur le bouton transmettre ;
- 2- La CS est transmise au niveau de l'arrondissement;
- 3- Un message de confirmation du transfert est envoyé

### **Enchaînement alternatif**

Aucun scénario alternatif

Post condition : La CS est transmise au niveau de l'arrondissement en charge de l'école.

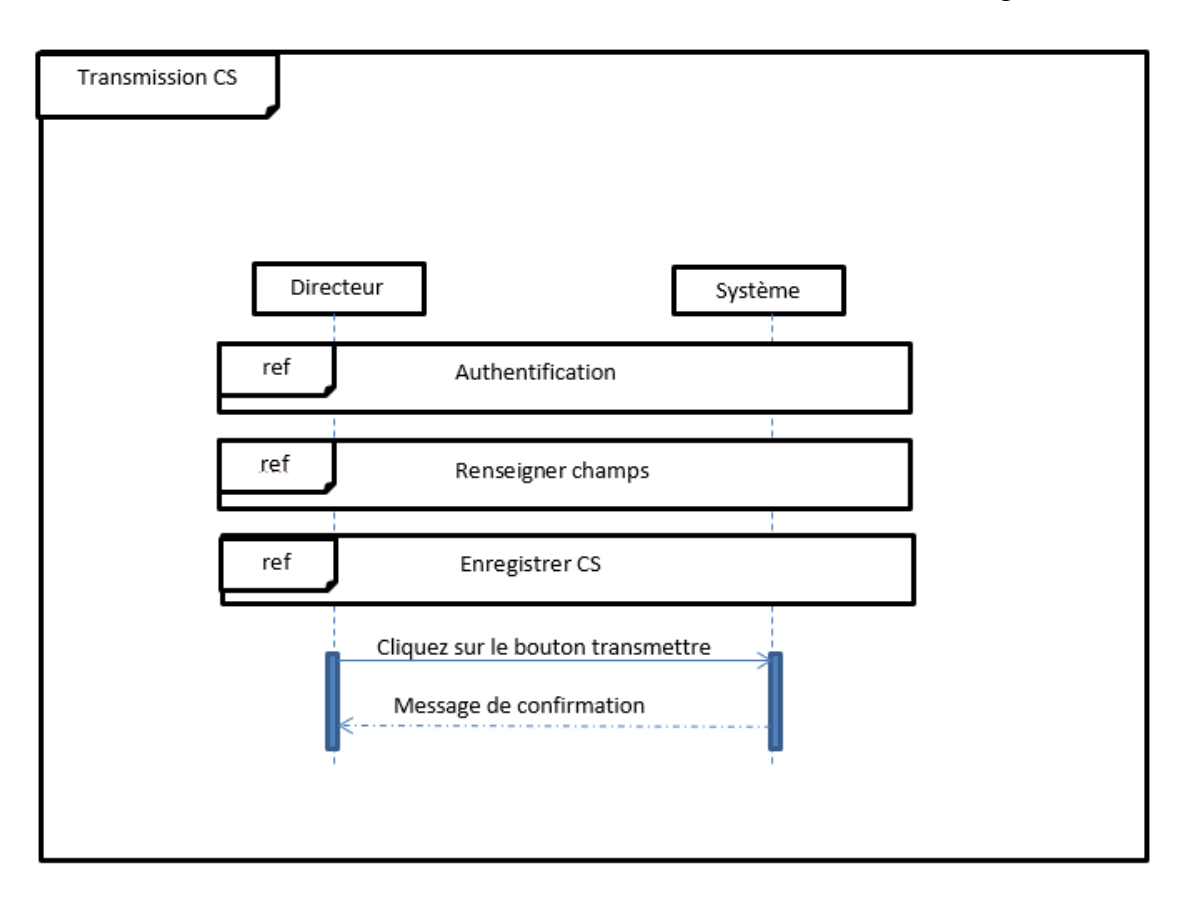

*Figure 13: Diagramme de séquence de Transfert d'une CS*

### I.2.1.6) Editer la CS

**Objectif** : Orienter l'intuition de l'internaute dans l'édition de la carte scolaire **Acteur principal** : Directeur d'école **Pré condition** : être connecté à l'application

#### **Scénario nominal**

- 1- Scroller dans la page
- 2- Renseigner une zone de texte

### **Enchaînement alternatif**

- 1- Cliquer sur un lien du panneau de gauche dans la page
- 2- Renseigner une zone de texte

### **Post condition :** Edition de la carte fructueuse

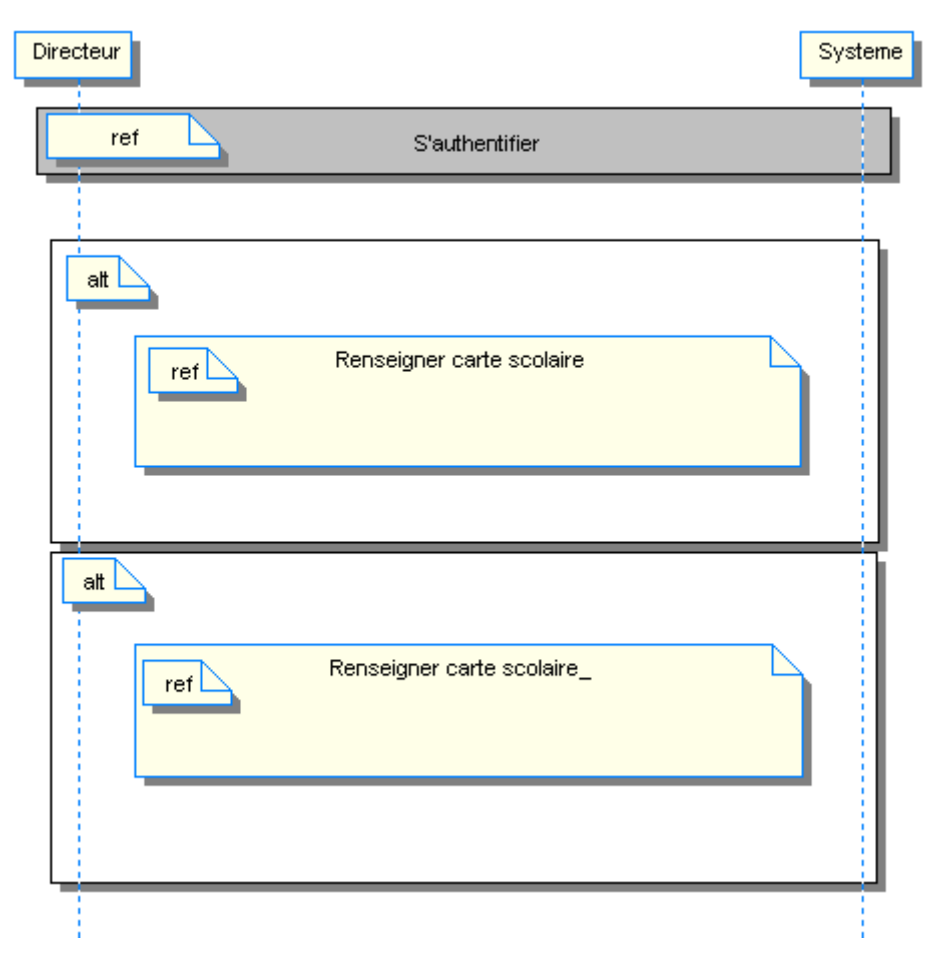

 *Figure 14: Diagramme de séquence d'édition d'une CS*

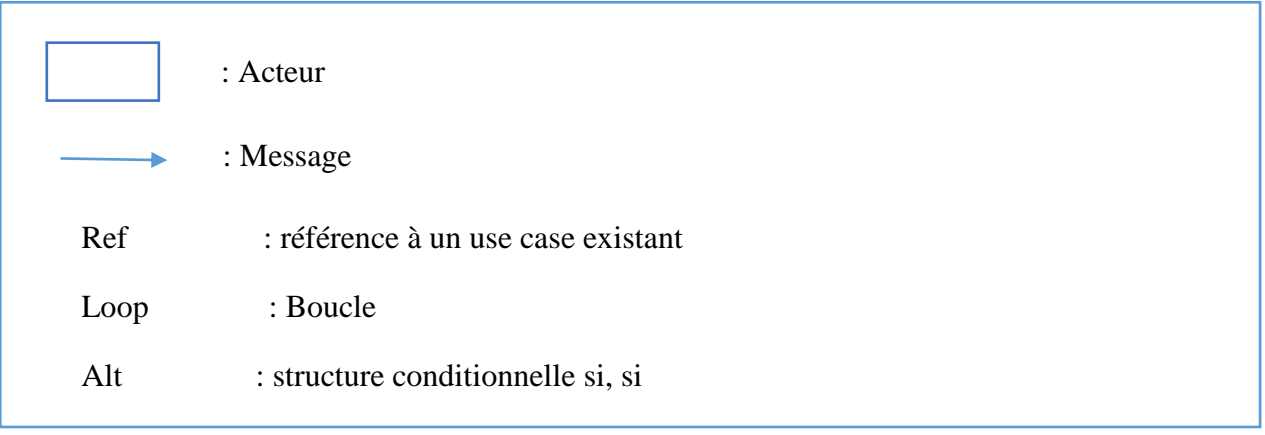

*légende 1 des figures 10,11,12,13*

## II) Conception

Dans cette section, il sera essentiellement question pour nous de définir l'organisation de notre système tout en donnant les différents modules dont on aura besoin ainsi que l'architecture modulaire de notre application ; nous ressortirons aussi le diagramme de classe, le schéma de la base de données, la charte graphique et la maquette de l'application.

II.1) Architecture du système

Dans cette partie nous présenterons les différents modules de l'application et leur intercommunication .Il s'agira entre autres :

- La gestion de la CS;
- La gestion de la campagne ;
- La gestion des profils ;
- La gestion de la hiérarchie ;
- La gestion de la messagerie ;
- La gestion de la journalisation ;
- La gestion des exceptions ;
- La gestion de la sécurité

Le schéma de la figure 14 illustre les différentes interactions entre tous ces modèles.

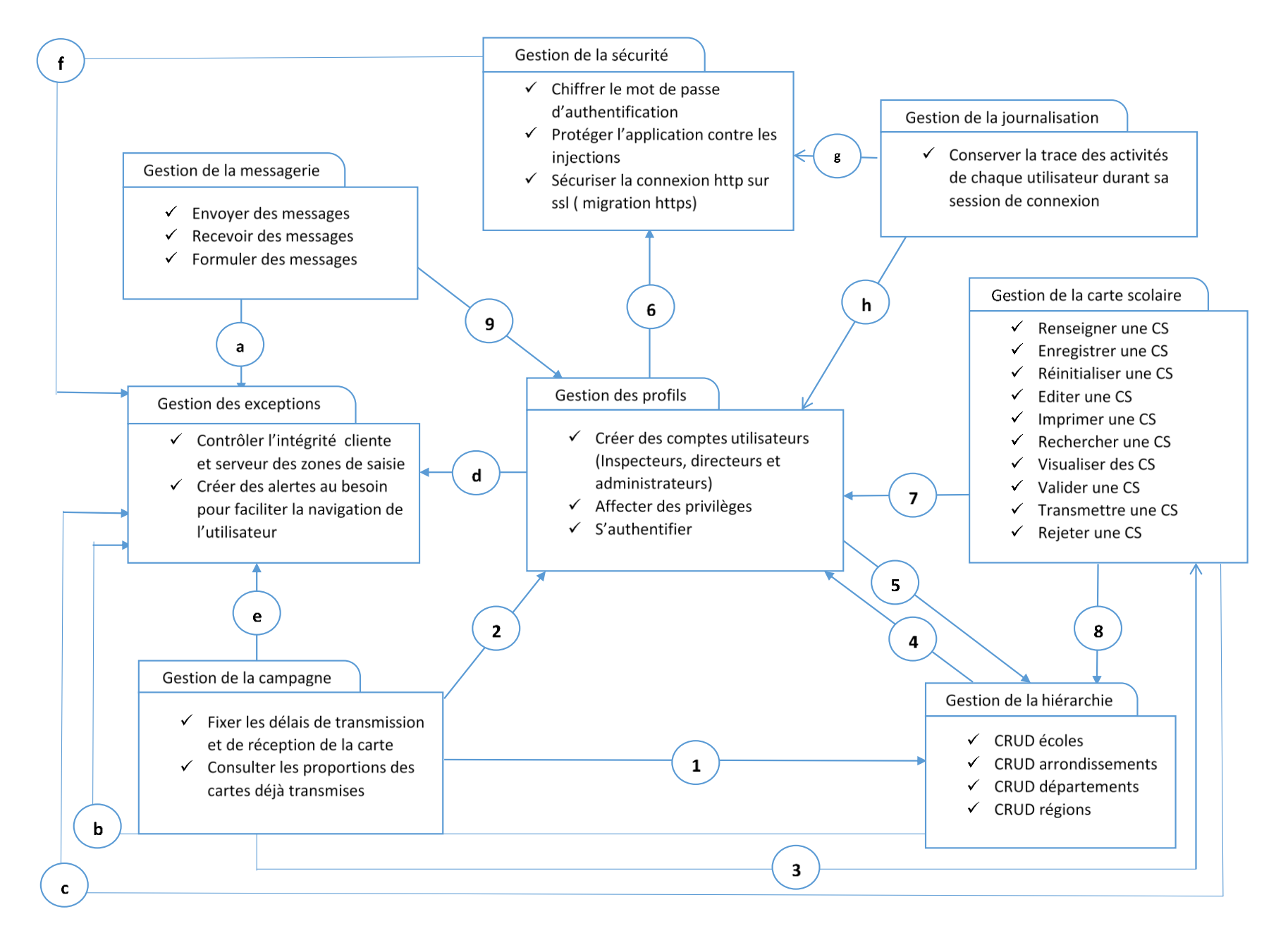

- 1) La gestion de la campagne a besoin de la gestion de la hiérarchie dans la mesure où, le suivi de la collecte des données s'effectue à chaque couche de notre hiérarchie.
- 2) La gestion de la campagne a besoin de la gestion des profils parce que la présentation du tableau de bord varie en fonction du profil connecté.
- 3) La gestion de la campagne requiert le module de gestion des CS car pour faire ressortir le pourcentage des cartes transmises à différents niveaux de la hiérarchie
- 4) La gestion de la hiérarchie se sert du module de gestion des profils pour attribuer du personnel aux couches hiérarchiques
- 5) La gestion des profils a besoin de la gestion la hiérarchie pour catégoriser un compte utilisateur
- 6) La gestion des profils a besoin de la gestion la sécurité pour garantir que seuls les utilisateurs autorisés accèdent au système
- 7) La gestion des CS a besoin de la gestion des profils parce qu'une CS est manipulé par un acteur bien précis (Directeur, IPA ou Ministère)
- 8) La gestion des CS a besoin de la gestion de la hiérarchie pour stocker l'ordre de la couche dans laquelle celle-ci se trouve.
- 9) La gestion de la messagerie a besoin de la gestion des profils parce que l'envoi d'un message nécessite la connaissance de du destinataire

 a, b, c, d, e,f) Les modules incidents par ces arcs peuvent tous générés des erreurs, lesquelles seront levées par le module de gestion des exceptions

g) La gestion de la journalisation a besoin du module de gestion des profils car c'est un compte utilisateur qui initie toute action dans le système

h) La gestion de la journalisation a besoin du module de gestion de la sécurité pour la protection numérique dudit journal.

### II.2) Modèle conceptuel de données de l'application

Après analyse de notre système, nous avons pu ressortir les concepts suivants :

Profil

Un profil désigne le compte de connexion d'un utilisateur. Il est indispensable pour personnaliser l'interface d'accueil et fonctionnel de chaque maillon de la hiérarchie du système d'agrégation. Notons par ailleurs que ces profils se verront dynamiques selon éventuellement de nouvelles attributions. On distinguera notamment 5 types profils:

- Un profil directeur d'écoles à qui, il ne sera attribué absolument aucun privilège du fait de ses droits limités vis-à-vis du système (DEC)
- Un profil d'inspecteur d'arrondissement auquel on pourra associer les minimums de traitement (validation et rejet) ou de transmission de la carte scolaire (IPA).
- Un profil d'inspecteur départemental auquel on pourra associer au moins les privilèges d'accès aux items de consultations des statistiques inhérents aux arrondissements sous sa juridiction (IPD).
- Un profil d'inspecteur régional auquel on pourra associer au moins les privilèges d'accès aux items de consultations des statistiques inhérents aux départements sous sa juridiction (IPR).
- Un profil ministère, ce super-administrateur en ce qui le concerne aura la possibilité de créer davantage d'utilisateurs dans le système, de les affecter partiellement ou totalement les droits disponibles (ADM).
- **Site**

Un site désigne un niveau hiérarchique tel que présenté dans le schéma du circuit de production des données statistiques scolaires au MINEDUB soit donc un niveau hiérarchique .Toutefois nous garderons chaque fois dans cette table une référence sur le site parent associé : On distingue notamment :

- Une école comme site affecté à un profil DEC
- Un arrondissement comme site affecté à un profil IPA
- Une région comme site affecté à un profil IPD
- Un pays (Valeur constante représentant le niveau national) Nous retiendrons la valeur **minedub** pour désigner ce niveau hiérarchique. A ce site (minedub) sera alors associé un profil ADM
- Campagne ministère

Ce concept est requis afin de contrôler les lancements et clôtures de campagne de collecte de données années après années

Campagne arrondissement

Pour des fins de flexibilité du système, les IPA peuvent de même lancer une sous campagne de collecte afin de mieux contrôler l'échéance de la transmission des informations à son niveau, au niveau hiérarchique supérieur.

Carte scolaire

Faisant référence aux formulaires de remplissage natif sur papier physique et comportant 569 champs relatifs aux informations sur les élèves. Une première optimisation sera de supprimer les champs calculés et les auto-générés côté client. En le faisant, on passe alors à 493 champs .Plus loin, les contraintes même du langage utilisé pour développer cette solution fixe le nombre maximum de paramètres à passer à une méthode de persistance à 278 ,il apparait donc incohérent de créer une table de carte scolaire au vu des limites de la technologie, elle-même. Une seconde optimisation a été apportée à cet effet basé sur le principe DPR (diviser pour mieux régner) .Au lieu d'une table de 569 champ, nous avons opté créer 4 tables en fonction des 4 sections disponibles dans la carte scolaire, il s'agit entre autres de :

- Carte scolaire (Première section : 45 champs, qui contient le préambule de la carte scolaire
- **Effectifs inscrits (Deuxième section : 277 champs)**
- **Infrastructures équipements (Troisième section : 64 champs)**
- **Manuels scolaire (Quatrième section : 26 champs)**

Ce découpage nous conduit donc à une solution de persistance effective dans laquelle sera conserver pour les tables Effectifs inscrits, infrastructures équipements et manuels scolaires, la référence de la carte scolaire associée.

De ces entités dûment présentées il en découle donc le modèle entité-relation suivant :

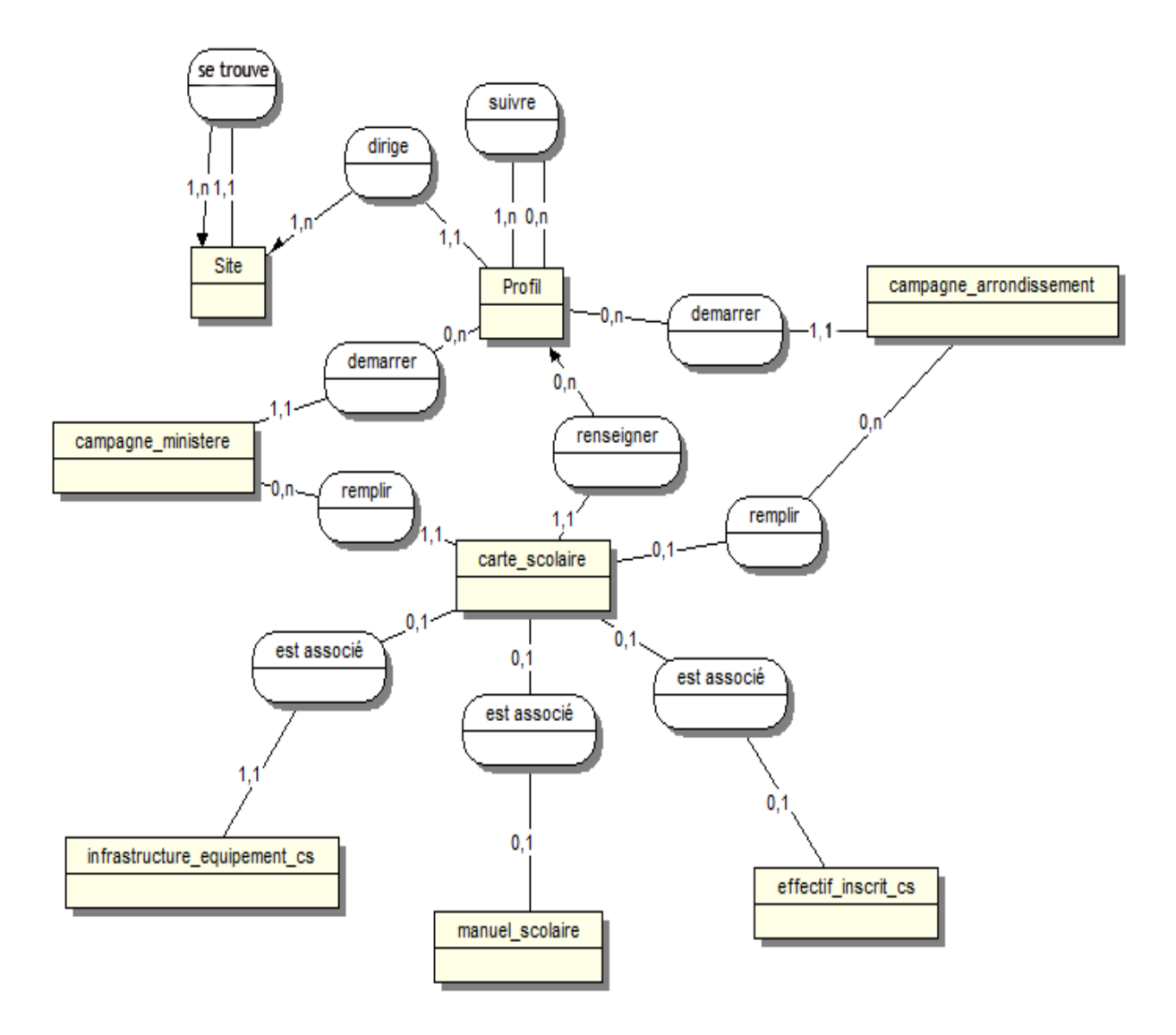

*Figure 16 : Modèle conceptuel de données de l'application*

De ce modèle conceptuel de données, il en résulte donc le schéma logique relationnel ciaprès :

## II.3) Schéma de la base de données

En appliquant les règles de production du modèle logique de données de MERISE, nous produisons donc le modèle logique de données de la figure 16

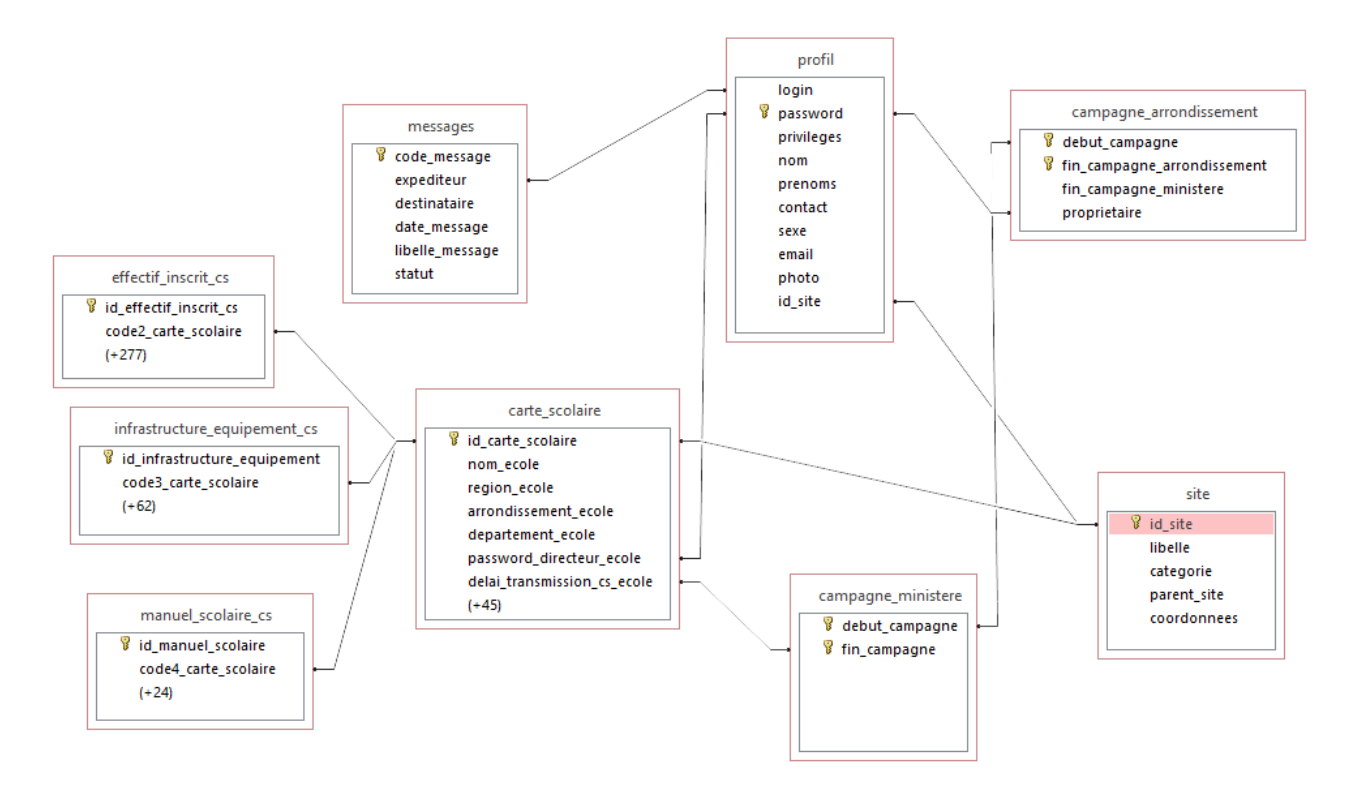

*Figure 17: Modèle logique de données de l'application*

## II.4) Signatures des principales méthodes métiers de l'application

Les structures et signatures principales qui seront mises en œuvre pour mener à bien ce travail seront classifiées comme suit : Dans le module application nommé DAO (mis pour DATA ACCESS OBJECT : Couche d'accès aux données) sera énuméré les classes fonctionnelles suivantes :

- Persistence (Ou figure exclusivement les méthodes de connexion, de lecture et d'écriture en base de données)
	- etablirConnexion()
	- $\blacksquare$  execReqLecture()
	- $\blacksquare$  execReqEcriture()
	- fermetureConnxion()
- AuthentificationDAO (Pour toutes les méthodes responsables du contrôle des comptes d'accès aux services d'ALDOSEP)
	- verifierExistenceCompte()
	- RechercherItemLogin()
	- RechercherItemPass()
	- $\blacksquare$  getCategory()
	- $\blacksquare$
- DirecteursDAO (Ici devra figurer l'ensemble des opérations autour des interactions directeur-carte scolaire)
	- InsertIntoCSTable()
	- **InsertIntoEffectifInscritsTable()**
	- **InsertIntoInfrastructuresEquipements()**
	- InsertIntoManuelScolaireTable()
	- updateIntoCSTable()
	- updateIntoEffectifInscritsTable()
	- updateIntoInfrastructuresEquipements()
	- updateIntoManuelScolaireTable()
	- $\blacksquare$  reloadCS()
	- initCSCarteScolairePreambule()
	- nitCSEffectifInscrits()
	- initCSInfrastructuresEquipements()
	- initCSManuelScolaire()
	- $\blacksquare$  existeCSYet()
	-
	- EcolesDAO (possédant le CRUD école et quelques méthodes annexes utiles)
		- SaveEcoleIntoSite()
		- getCodeSiteParent() ;
		- printListInspec()
		- ….

- ArrondissementsDAO (possédant le CRUD arrondissement et quelques méthodes annexes utiles, en outre la possibilité de manipuler l'interaction IPAcarte scolaire)

- saveArrondissmentIntoSite()
- localReloadingArrondissement()
- $\blacksquare$  getListArr()
- $\blacksquare$

- DepartementsDAO (possédant le CRUD département et quelques méthodes annexes utiles, en outre la consultation des statistiques relatifs aux arrondissements de son département)

- saveDepartement()
- editDepartement()
- searchDepartement()
- …
- RegionDAO (possédant le CRUD région et quelques méthodes annexes utiles, en outre la consultation des statistiques relatifs aux arrondissements de son département)
	- saveRegion()
	- editRegion ()
	- $\blacksquare$  search Region ()
	- …
- MinedubDAO (implémentant au moins des méthodes pour la reception des CS)
	- getListCSForMinidub()

—<br>……

- ReboursDAO (Possédant des méthodes de gestion de campagne)
	- saveCampagneMinistere()
	- saveCampagneArrondissement()
	- updateCampagneArrondissement()
	- inCampagneMinistereYet()
- PrivilegesDAO (Possédant des méthodes de CRUD sur compte de connexion)
	- getPrivileges()
	- buildRules()
	- insererPrivileges()
	- $\blacksquare$  searchIntoProfil()
	-
- UtilitaireDAO (Pour toutes les méthodes communes à toutes les classes)
	- saveMessage()
	- getListReceiveMessage()
	- sendMessage()
	- getNbMessageNonLu()
	- getNbMessageLu()
	- getDateSystem()
	- changeStatutCS()
	- —<br>……
- Présentation du mode opératoire des mesures sécuritaires mises en œuvre pour lutter contre les failles XSS

L'application ALDOSEP conçue est une solution logicielle sensible, il a donc été pertinent de prioriser le module de gestion de la sécurité tout au long du développement en colmatant les brèches dédiées aux injections de nature clientes ou serveurs (Injections JavaScript, injections SQL), …

#### **Précautions prises contre les injections JavaScript**

Afin de se protéger contre des attaques d'intrus une première couche de protection est faite chez le client, celle-ci vise à garantir l'intégrité des informations transmises au serveur pour empêcher le navigateur de publier des exceptions dans l'inspecteur de code js et donc de fournir davantage d'informations de failles logicielles à l'internaute mal intentionné. Ceci se fait moyennant les expressions régulières. Soit à chaque zone de texte est associé un langage, le langage supporté par la zone de texte (Par exemple l'expression régulière rattaché au langage des emails est:  $\sqrt{\{A-Za-z0-9. -]+}\$   $@[A-Za-z0-9]+$ .  $[A-Za-z]{2,3}\$  ).

#### **Précautions prises contre les injections SQL**

Au moment même de l'authentification, un pirate a la possibilité de hacker le formulaire de connexion avec une combinaison (login / password) tel que la requête de test d'existence de compte en BD évalue à vrai le couple des paramètres d'accès au système : Il s'agit notamment de la séquence booléenne :

«  $\circ$  or 1=1 -- » où :

- ' : Ferme prématurement la requète d'insertion en BD
- 1=1 : Tautologie

'Une chaine quelconque' or 1=1 : tautologie, loi de l'absorption en mathématiques discrètes

-- : désigne l'opérateur de mise en commentaires, qui inhibe l'interprétation du reste des paramètres

Ceci dit pour contrecarrer cette situation, en pratique nous avons entre autre l'intégrité cliente par regexp(expressions régulières), l'intégrité serveur par regexp, et puis le compte qui se logue doit absolument avoir une corrélation avec un compte déjà en base autrement échec d'authentification .

#### **Nature du mot de passe stocké**

Lors de l'insertion d'un nouveau compte en base de données, nous stockons dans le champ mot de passe chiffré MD5 le couple (login + mot de passe) au lieu du mot de passe seul. L'intérêt étant que même si l'espion craque la table profil et qu'il accède à un mot de passe crypté , si en plus , il détient la fonction réciproque MD5-1 tel que la composée par MD5 redonne le password en clair , il lui faut une forte intuition pour savoir qu'en fait c'est qu'une partie de mot de passe qui est utile et qui est réellement le mot de passe utilisable en interface de connexion

### **Nature du trafic client serveur**

Par souci de sécurité, les échanges entre le client et le serveur doivent être régulièrement protégés pour ne pas être compromises c'est pourquoi , le type de protocole qui saura assurer ce service est https au lieu du traditionnel http, car basé sur SSL (Secure Socket Layer), ce dernier possède des routines assurant par défaut cette ligne de sécurité

#### **Mesures prises en cas d'attaques effectives**

En cas de menace réelle, l'intru dans le système est aussitôt identifié au niveau de l'interface super-administrateur ( notamment tous les comptes ministériels) où il peut être bloqué , éjecté du système ou même tracé au moyen d'informations retenues dans le fichier journal à savoir son adresse IP , ses heures régulières de connexion à la plateforme, …

Le modèle de codification étant fixé nous aborderons dès lors l'aspect ergonomique de l'application basé sur les concepts **d'UX/UI design** (User expérience / User Interface)

### II.4) Charte graphique

Le graphisme d'un logiciel vise à la fois à satisfaire les critères esthétiques, à mettre en évidence et assurer une lisibilité correcte des informations en évitant une surcharge du système perceptif de l'utilisateur. Les principaux aspects que nous prenons en compte dans notre analyse sont : les couleurs et les polices de caractères.

### II.4.1) Les couleurs

La couleur est un élément important de la signalétique de l'IHM (BAPST et al. 2010). Elle permet entre autres de :

- mettre en évidence des objets ;
- s'informer sur l'état courant d'un élément.

Le tableau suivant présente les différentes couleurs utilisées dans notre application

| <b>Couleur</b> | <b>Signification</b>                                                                                                    | Utilité dans le site          |
|----------------|----------------------------------------------------------------------------------------------------|-------------------------------|
|                | Calme, propreté, fraîcheur, pureté, ouverture,<br>logique, aide à lutter contre les insomnies, la<br>nervosité et les tensions. | <b>Titres</b>                 |
|                | Nature, croissance, vigueur, santé, liberté                                                                                     | Messages positifs             |
|                | Danger, fougue, rapidité, stop, interdiction                                                                                    | Messages d'erreur et d'alerte |
|                | Fidélité, ne provoque pas d'émotion forte,<br>constitue un environnement idéal<br>pour<br>favoriser les idées                   | Fond d'écran                  |
|                | Négation de la couleur. Il intensifie les<br>émotions et absorbe la lumière                                                     | Texte                         |

*Tableau 2: Tableau des couleurs utilisées ainsi que leur signification*

### II.4.2) Police Utilisée

En ce qui concerne la police, nous avons utilisé les polices de caractère à savoir :

- Trebuchet MS
- Times New Roman

La taille de la police étant fixée à 12.

### II.5) Présentation sommaire des maquettes de la plateforme ALDOSEP

Nous avons utilisé l'application BALSAMIQ pour la réalisation des différentes maquettes de l'application ALDOSEP.

De ce fait, les maquettes les plus importantes sont notamment celles de :

- La carte scolaire : qui est le cœur de notre application car sans elles il n'y a pas de données à agréger ;
- L'agrégation niveau arrondissement(ou département ou régional ou ministère) : qui présente l'évolution de la campagne à chaque couche de la hiérarchie ;
- Gestion des privilèges : qui permet de définir les droits d'accès (qui voit quoi ?) ;
- Rebours : pour le lancement et la clôture de la campagne de collecte de données. Les figures 17, 18, 19 et 20 représentent ces différentes maquettes.
- Interface de renseignement de la carte scolaire

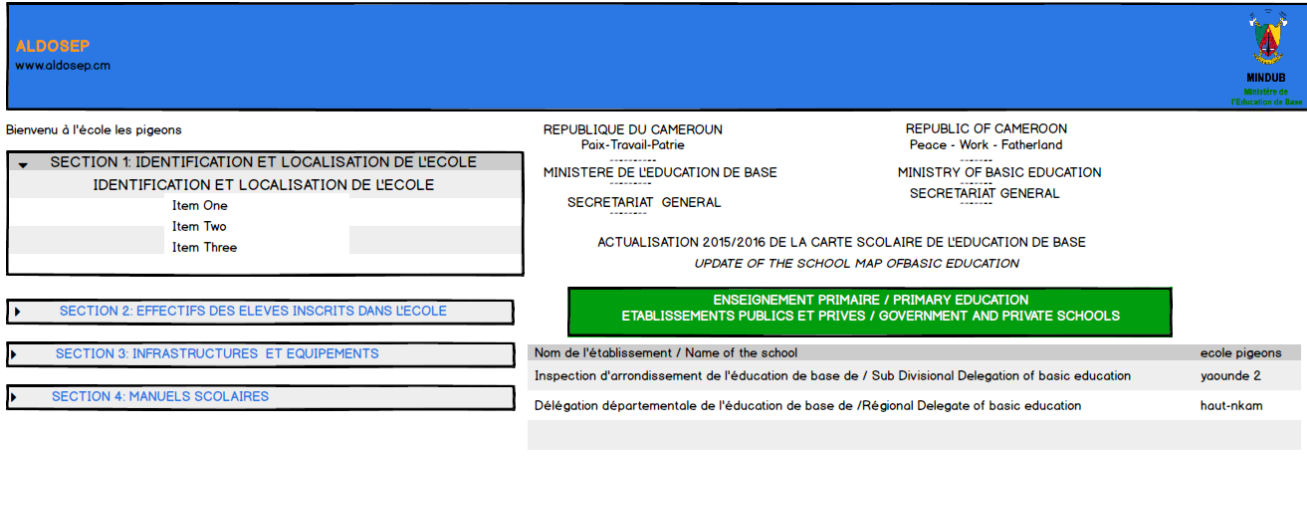

*Figure 18 Maquette de renseignement de la carte scolaire*

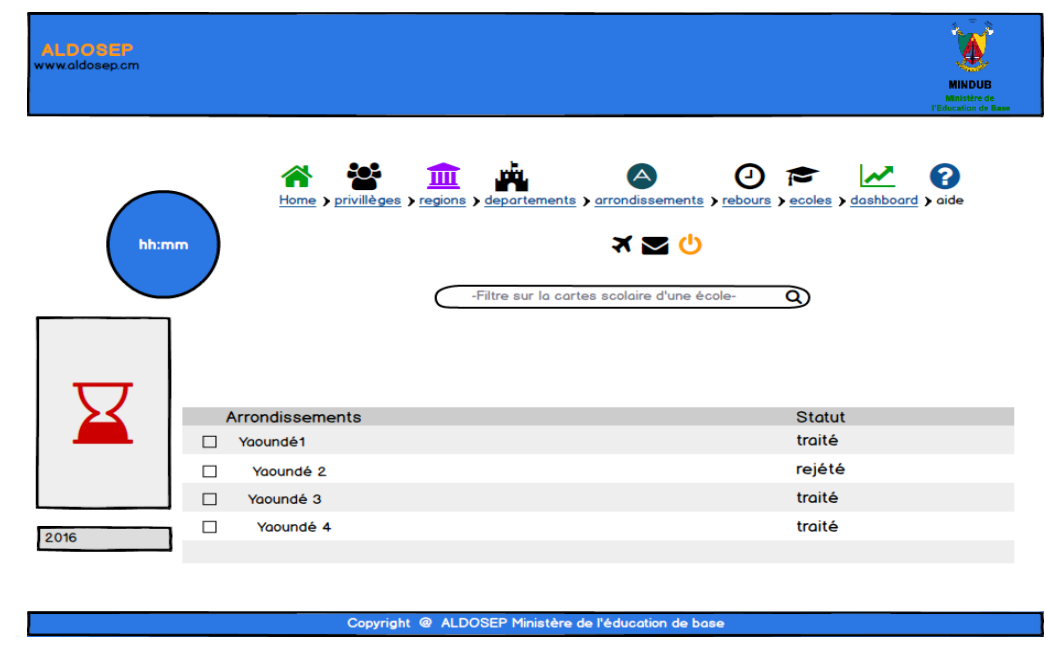

- Interface d'agrégation au niveau département

*Figure 19: Maquette d'agrégation niveau département*

- Interface de gestion des privilèges

-

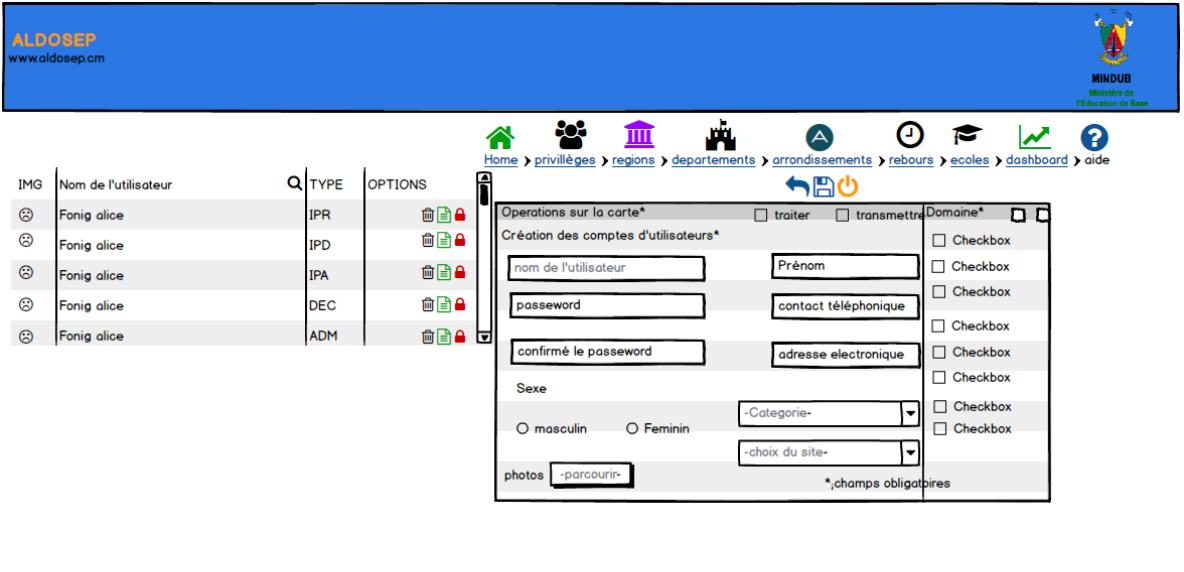

Copyright @ ALDOSEP Ministère de l'éducation de base

*Figure 20: Maquette de gestion des privilèges*

Interface de gestion du compte à rebours du déroulement de la campagne

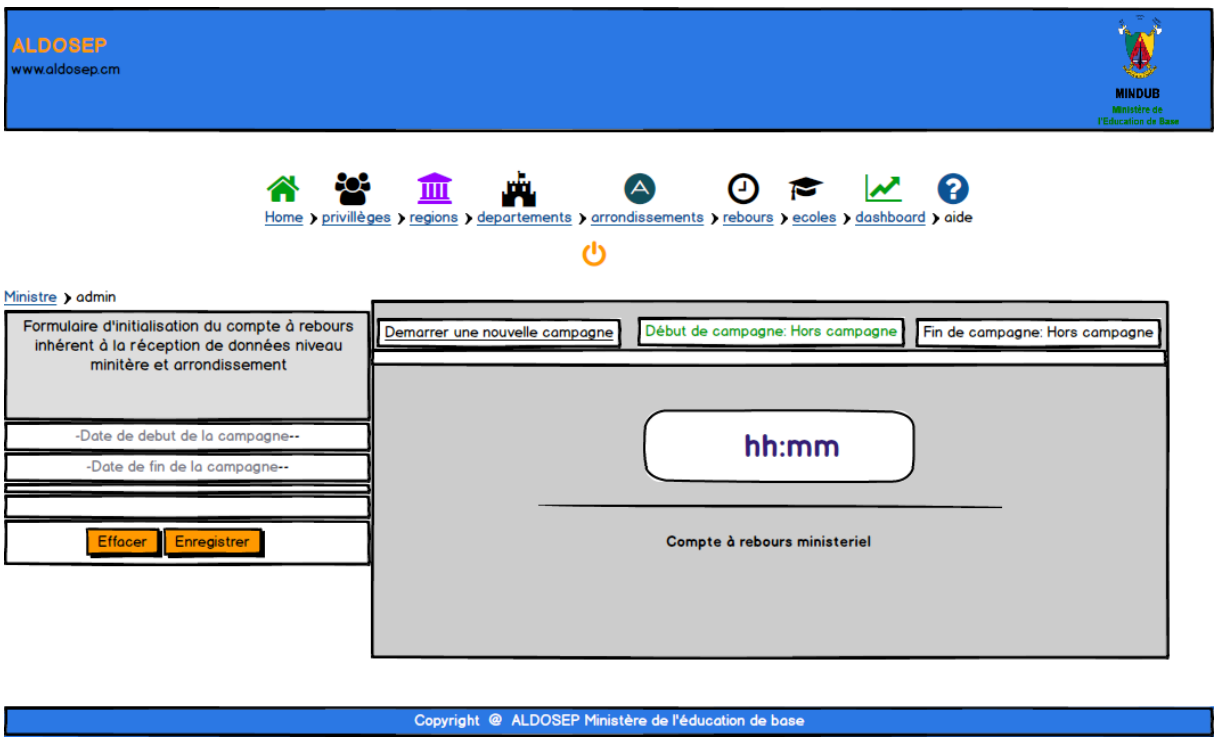

*Figure 21: Maquette de rebours*

## III) Discussion sur les résultats obtenus

Notre projet avait pour but de mettre sur pied une application permettant d'agréger les données statistiques. Cette solution mise sur pied vient pallier à un très grand nombre de problèmes notamment celui des ressources papier pour CS, du coût de transport, du mauvais remplissage des CS. En effet ALDOSEP permet d'agréger de façon automatique et en temps quasi réel les données reçues des écoles et ceci à partir d'une interface conviviale de la CS qui, donne la possibilité à un directeur :

De remplir la CS à son rythme et, ceci en fonction des informations qu'il détient ;

Exemple : Si l'on se logue avec un compte de directeur d'école, par exemple « ecole publique bastos » (comme login) et « mems » (comme password), la page de remplissage d'une CS se présentera (figure 22)

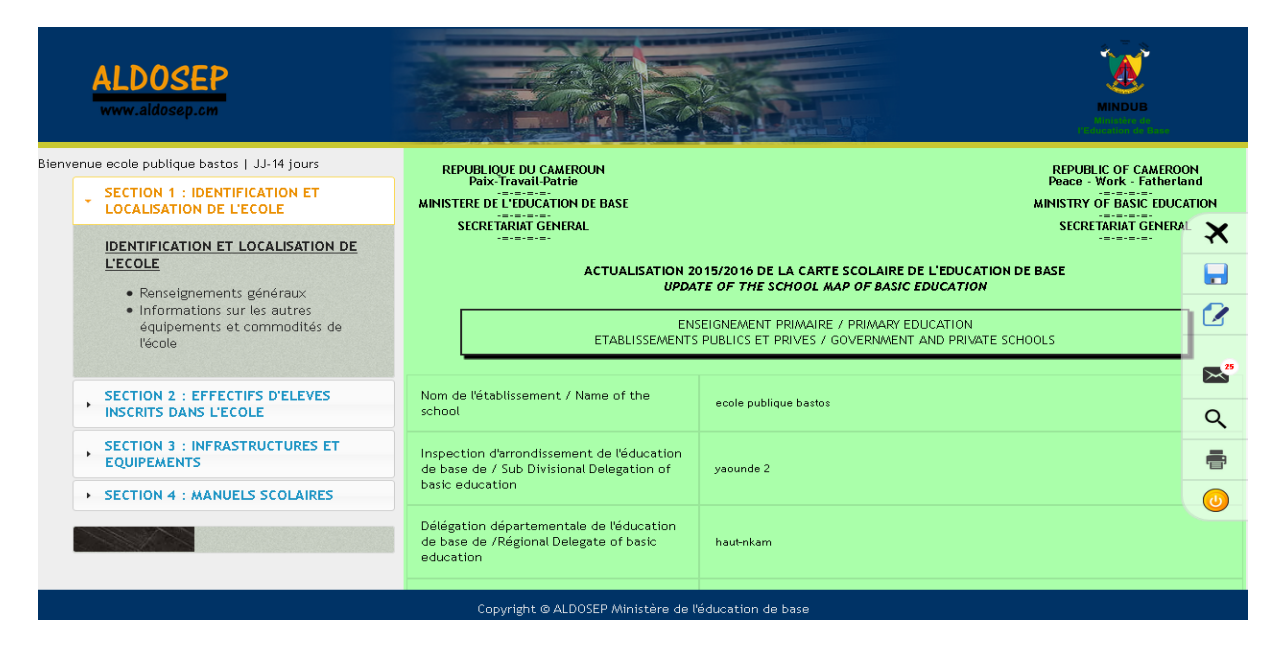

*Figure 22: rendu de la carte scolaire*

- De compléter sa formation en ce qui concerne le remplissage de la CS via un utilitaire d'aide en ligne ;
- De profiter du renseignement préalable des champs de texte de la CS qui ne varient pas d'une campagne à l'autre ceci en vue de réduire au maximum sa charge de rédaction et donc d'accélérer le temps de transmission de la CS à sa hiérarchie ;
- De remplir la CS sans se gêner des totaux à faire car ALDOSEP le fait pour lui ;
- De parcourir la CS sans tourner et retourner des pages à chaque fois pour retrouver une section. En effet, ALDOSEP donne la possibilité de se rendre à une section de la CS en temps constant en cliquant simplement sur le lien de la section en question dans le panneau flottant de gauche;
- De changer les données renseignées, si l'on se rend compte qu'une erreur a été produite lors du dernier enregistrement de la CS ;
- De transmettre la CS à sa hiérarchie supérieure.

Dans le même ordre d'idée, ALDOSEP est une solution qui donne la possibilité à un IPA de connaitre régulièrement la proportion des CS qu'il a déjà reçu, de rejeter une CS parce que mal renseignée ou encore de transmettre une CS à sa hiérarchie. De plus, il est à mesure de connaitre les statistiques de son arrondissement en consultant simplement son tableau de bord. De cette façon, plus besoin de s'asseoir pendant des heures pour faire des calculs énormes afin de produire ses rapports. Il ne faut pas bien sûr oublier la possibilité qui est donnée à ce dernier d'envoyer des messages à chaque responsable d'école de son arrondissement pour lui demander soit d'envoyer sa CS parce que la campagne arrive déjà à terme, soit pour le notifier sur le motif du rejet de la CS qu'il a eu à envoyer.

Au niveau des départements et des régions, ALDOSEP donne la possibilité à chaque responsable du niveau de visualiser l'évolution de la campagne dans sa division, de consulter les statistiques de sa région mais aussi de donner des directives à suivre. Tout ceci grâce à :

### Une interface présentant les statistiques de la région ;

Exemple : Si l'on se connecte au contraire avec un compte d'IPR, nous donnons la possibilité d'avoir accès aux statistiques de la région en cliquant sur l'onglet Dashboard. La figure suivante montre un exemple de statistiques que nous produisons.

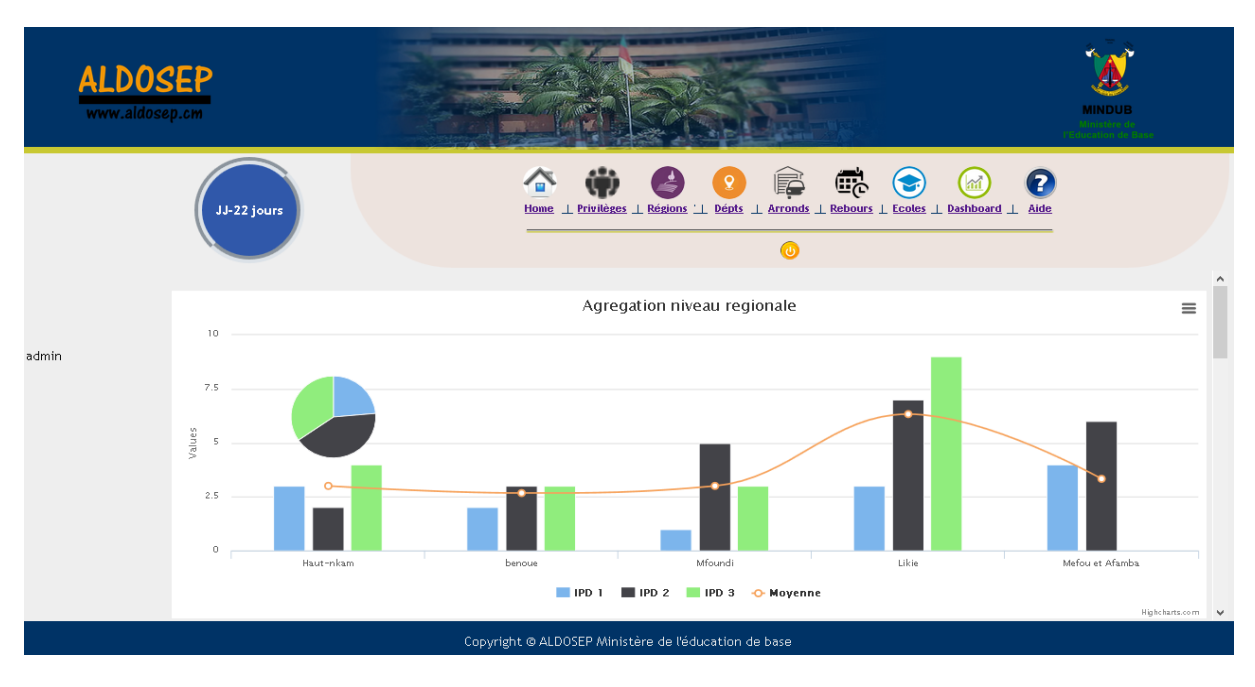

*Figure 23: rendu des statistiques au niveau régional*

- L'interface d'accueil qui présente dès sa connexion les proportions des cartes déjà envoyées par arrondissement (ou par département) ;
- L'onglet de messagerie qui donne la possibilité d'envoyer des messages au responsable d'un arrondissement (ou responsable d'un département) demandant des comptes sur la raison du manque de certaines CS à son niveau.

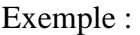

| www.aldosep.cm |             |                                                                                           |                                                                  |  |
|----------------|-------------|-------------------------------------------------------------------------------------------|------------------------------------------------------------------|--|
|                |             | Placer une école en alerte<br>$\vert x \vert$                                             |                                                                  |  |
| vaounde 2      |             | -- Choisir une ecole --<br>$\checkmark$                                                   | $\mathbf{z}$<br>Œά<br><b>Rebours</b><br>  Arronds<br>Aide<br>ie. |  |
|                | $JJ - 27$   | Libelle du message                                                                        |                                                                  |  |
| 0%             |             | Veuillez renvoyez votre carte scolaire avant la fin de la<br>campagne fixee le 22-06-2016 |                                                                  |  |
|                |             |                                                                                           | Q<br>re sur les carte scolaire d'une école -                     |  |
| 0%             |             |                                                                                           |                                                                  |  |
|                |             |                                                                                           |                                                                  |  |
|                | ecole<br>fл | ai.                                                                                       | Traité                                                           |  |
| 0%             | St kisi     |                                                                                           | <b>SPITERING</b>                                                 |  |
|                |             | <b>Notifier</b><br>Fermer                                                                 |                                                                  |  |
| 10%            |             |                                                                                           |                                                                  |  |
|                |             |                                                                                           |                                                                  |  |
| 2016           |             |                                                                                           |                                                                  |  |

Figure 24: rendu de la fenêtre d'envoi de message à une hiérarchie

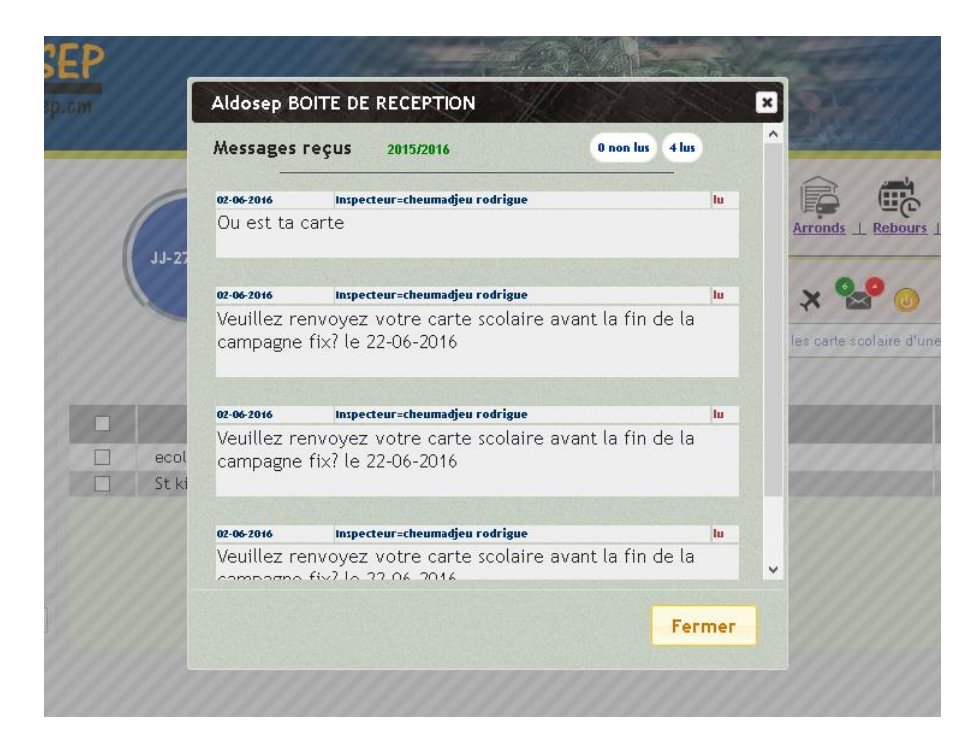

*Figure 25: rendu de la fenêtre de réception des messages par un niveau hiérarchique*

Enfin, à partir d'ALDOSEP, nous offrons la possibilité au ministère d'avoir une vue globale sur toute l'étendue du territoire Camerounais en ce qui concerne l'évolution de la campagne de collecte des données.

Exemple : Si par contre, l'on se connecte avec un compte administrateur, en l'occurrence « admin » (pour le login) « junior » (pour le password), l'interface suivante sera ouverte. Elle présentera la liste des cartes scolaires que le ministère a déjà reçue depuis le lancement de la campagne. De même, il verra le pourcentage des CS déjà reçu et le nombre de jours restant avant la fin de ladite campagne.

|                                                      | <b>ALDOSEP</b><br>www.aldosep.cm |                                                            |                                                                                       |                                                                                                    | <b>MINDUB</b><br>Ministère de<br>cation de Base                                    |
|------------------------------------------------------|----------------------------------|------------------------------------------------------------|---------------------------------------------------------------------------------------|----------------------------------------------------------------------------------------------------|------------------------------------------------------------------------------------|
| admin                                                |                                  | JJ-6 jours                                                 | Régions   Dépts<br>Privilèges  <br>Home<br>Q<br>$-$ régions $-$<br>-- départements -- | $\mathbb{F}_\mathbb{C}$<br>fø<br>$\mathbf Q$<br>S<br>Rebours  <br>Arronds  <br>$\ddot{\bullet}$<br><b>Q</b><br>$\bullet$<br>$\alpha$<br>-- arrondissement -- | $\bullet$<br>lad<br>Ecoles   Dashboard  <br>Aide<br>Q<br>$\alpha$<br>$-$ école $-$ |
| année                                                | 67%                              | п<br>ecole publique bastos<br>п<br>$\Box$<br>ecole pigeons | <b>CARTE SCOLAIRE</b>                                                                 | <b>RÉGION</b><br>Ouest<br>Centre                                                                                                    | <b>RESPONSABLE</b><br>tchaleu<br>amana                                             |
| Copyright © ALDOSEP Ministère de l'éducation de base |                                  |                                                            |                                                                                       |                                                                                                    |                                                                                    |

Figure 26:rendu de l'interface d'agrégation niveau ministériel

De plus, il est possible de produire des statistiques qui pourront être utilisées pour la production des annuaires et pourquoi pas la prise de décision.

La mise en œuvre de cette solution nécessitait la prise en compte de la gestion des privilèges, de la campagne mais aussi le CRUD des écoles. Les figures suivantes présentent quelques résultats relatifs à cela :

- La page de connexion qui donne accès à un compte bien précis.

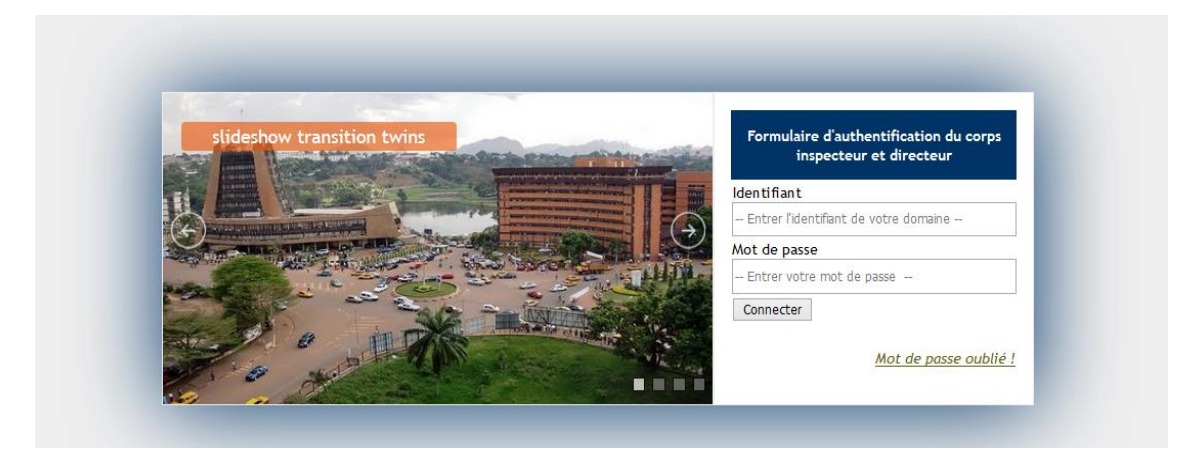

*Figure 27: rendu de la page de connexion*

- De même, à partir d'un compte ministériel, l'on peut avoir accès aux différentes interfaces suivantes.

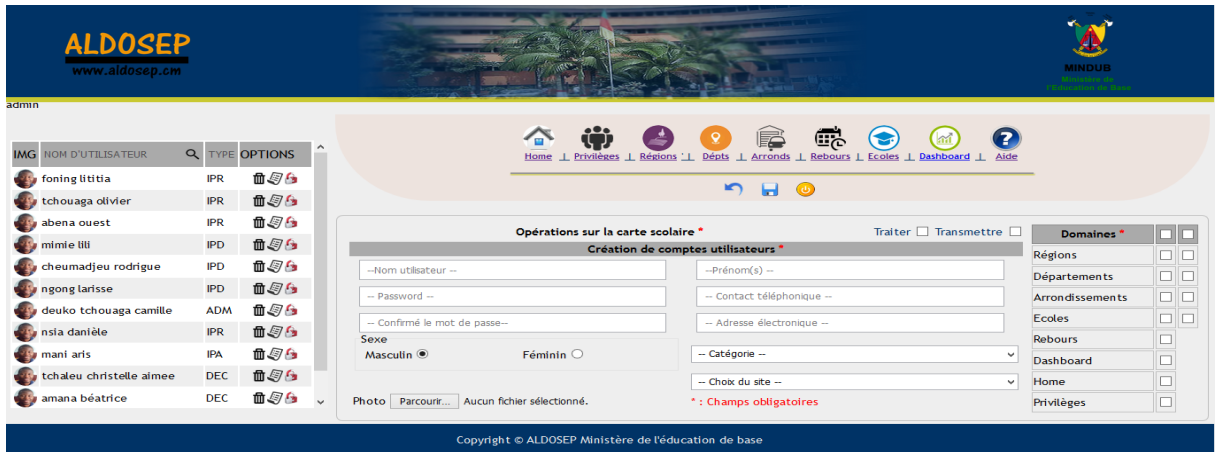

## *Figure 28: rendu de la page de gestion des privilèges*

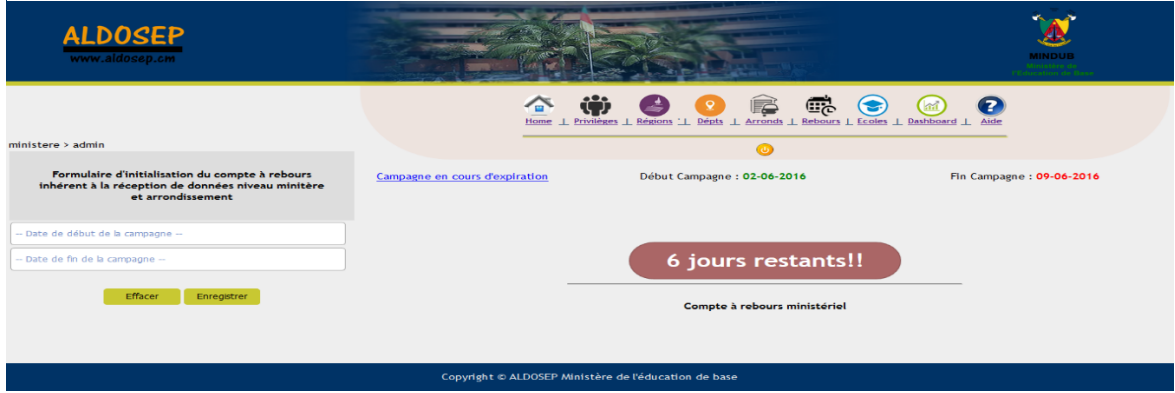

*Figure 29: rendu de la page de gestion de la campagne niveau ministériel*

| <b>ALDOSEP</b><br>www.aldosep.cm                            |                                                                                                    | <b>MINDUB</b><br>Ministère de<br>Education de Base |  |  |  |
|-------------------------------------------------------------|----------------------------------------------------------------------------------------------------|----------------------------------------------------|--|--|--|
| admin                                                       |                                                                                                    |                                                    |  |  |  |
| -- Choix d'un arrondissement --<br>$\overline{\phantom{a}}$ |                                                                                                    |                                                    |  |  |  |
| - Libellé de l'école -                                      | Œċ<br>G<br>í.<br>$\bullet$<br>$\bullet$<br>ିହ<br>13<br>Home   Privilèges   Régions   Dépts   Arronds   Rebours   Ecoles   Dashboard   Aide |                                                    |  |  |  |
| -- Boite postale de l'école --                              |                                                                                                    |                                                    |  |  |  |
| - Fax de l'école -                                          | $\bullet$ $\bullet$<br>$\alpha$<br>-- rechercher une école --                                                                              |                                                    |  |  |  |
| -- Téléphone de l'école --                                  |                                                                                                    |                                                    |  |  |  |
| -- Ville de l'école --                                      | Nom de l'école<br>n                                                                                                    | <b>Options</b><br>$\hat{ }$                        |  |  |  |
| Effacer<br>Enregistrer                                      | ecole pigeons                                                                                                    | $\alpha_{1}$ m                                     |  |  |  |
|                                                             | ecole publique bastos<br>□                                                                                                    | $\alpha$                                           |  |  |  |
|                                                             | st augustin                                                                                                    | $\alpha_{1}$ m                                     |  |  |  |
|                                                             |                                                                                                    |                                                    |  |  |  |
| Copyright @ ALDOSEP Ministère de l'éducation de base        |                                                                                                    |                                                    |  |  |  |

*Figure 30: rendu du CRUD école*

Certes, toutes les fonctionnalités désirées n'ont pas encore été implémentées mais nous pensons que ce qu'ALDOSEP fait en ce moment pourra aider le gouvernement Camerounais à atteindre les objectifs du millénaire en ce qui concerne l'éducation.

# **CHAPITRE 4 : IMPLICATION SUR LE SYSTEME EDUCATIF**

L'élaboration, le suivi et l'évaluation des politiques sectorielles de l'éducation sont très importants pour le MINEDUB, afin de porter un regard critique sur leur système et de proposer des solutions pour l'améliorer. L'analyse de l'édition 2015 du rapport de progrès vers l'atteinte des Objectifs du Millénaire pour le Développement de l'éducation au Cameroun (OMD), nous montre que l'objectif qui était celui d'assurer une éducation primaire pour tous d'ici 2015 n'a pas globalement été atteint. Dans cette perspective, le MINEDUB est engagé depuis plusieurs années dans une politique volontariste pour atteindre des objectifs à savoir :

- accroître l'offre d'éducation
- réduire les disparités de tous genres
- améliorer la qualité, la pertinence et l'offre d'éducation
- promouvoir l'alphabétisation
- développer les capacités de pilotage, de gestion et d'évaluation du système.

Pour atteindre ces objectifs. Notre application ALDOSEP proposé, qui est un outil informatique capable de s'adapter à des situations très diverses, pourra permettre l'amélioration de :

L'accroissement de l'offre de l'éducation : passer d'un taux brut de scolarisation des enfants (6 à 11ans) de 83,7 % en 2014 à 100% en 2020

- diversifier la scolarisation dans les milieux ruraux que ceux urbains

#### - **La réduction des disparités de tous genres :**

- scolariser 100% de filles en 2020

- prendre des mesures incitatrices pour stimuler la scolarisation dans les zones rurales

les plus défavorisées

- promouvoir l'alphabétisation des femmes, surtout en milieu rural

### - **La qualité, la pertinence et l'offre d'éducation**

- améliorer les compétences des enseignants
- améliorer la production et la mise à disposition de manuels et matériel didactique
- mettre en place des projets et des initiatives « d'écoles de qualité »
- mettre en place un dispositif permanent d'évaluation des apprentissages et des conditions d'apprentissage (observatoire)
- améliorer les conditions d'apprentissage et d'enseignement
- augmenter l'efficacité du système.

- améliorer le cadre de vie et de travail des élèves (cantines scolaires, point d'eau et toilettes aménagées dans les écoles) et des enseignants (primes diverses et logements d'astreinte).

### - **L'expansion de l'alphabétisation**

- porter le taux d'alphabétisation de 81.8 à 100% en 2020 donc éradiquer l'analphabétisme

- **Développement les capacités de pilotage, de gestion et d'évaluation du système :**
	- disposer d'un système d'information statistique efficace
	- former le personnel en gestion et administration de l'éducation
	- définir les fonctions et attributions des différentes structures du système

# **CHAPITRE 5 : CONCLUSION ET PERSPECTIVES GENERALE**

De ce travail qui se proposait de faciliter la mise à disposition des informations en temps réel au MINEDUB à travers les TIC. Il ressort que : Bien que le souhait du MINEDUB est de pouvoir disposer rapidement des informations sur les élèves primaires, le constat est clair que le processus de collecte est très enclavé à toutes les couches. Ce qui se traduit bien souvent par une absence de suivi, la publication de l'annuaire et la prise de décision tardive, qui handicape le secteur éducatif. Mais, force est de constater que très peu de solutions existent. D'autres sont allés plus loin en mettant en place des sites internet. Mais, la nature des informations disponibles, la fréquence des mises à jour et l'accès ne sont pas de nature à faciliter leur utilisation adéquate. Parmi les innovations apportées par cette application que nous proposons, figure notamment :

- Accessibilité via tout outil TIC (ordinateur) pouvant se connecter à internet.
- Remplissage de la carte scolaire en ligne par les directeurs.
- Notification d'une instance de niveau du système hiérarchique d'agrégation pour rappel de transmission des données pour le niveau supérieur.
- Orientation les directeurs dans le bon remplissage de la carte scolaire.
- Bon suivi de campagne au niveau de toutes les couches
- Visualisation par différents inspecteurs des statistiques de leur niveau en ligne
- Remplissage asynchrone de la carte scolaire

En perspective, nous envisageons de :

- Mettre sur pied un fichier au format EXCEL de la CS et, prévoir une fonctionnalité d'importation dudit fichier dans le système. Ceci pour donner la possibilité aux différentes localités n'ayant pas accès à internet de pouvoir renseigner une CS conforme à notre système ;
- Rendre l'application complètement responsive ;
- Faire migrer notre solution ALDOSEP dans d'autres administrations du Cameroun afin d'accélérer l'opération de collecte des données ;
- Mettre sur pied un module d'envoi des SMS pour informer à temps réel des utilisateurs n'étant pas dans les délais.

# **SOURCES ET BIBLIOGRAPHIES**

### **LIVRES**

- **BAPST et al**. (2010) Ergonomie des logiciels.
- **Bernard ESPINASSE** (2008) Typologie des modèles, outils et des méthodes de spécification en génie logiciel.
- **B. W. Bohem** (1981) Software engineering economics, Prentice Hall.
- **Coyote** (2013) Développez votre site web en javaEE
- **Criana Connal** (2005) NFE-MIS Handbook Developing a Sub National Non Formal Education Management Information System.
- **Emmanuel ADAM** (2003) Introduction aux méthodes du Génie Logiciel.
- **Françoise Caillods** (2001) Carte scolaire et micro planification de l'éducation.
- **Gilbert paquette** (2002) L'ingenierie pédagogique pour construire l'apprentissage en réseau, Apprentissage moteur et processus d'apprentissage.
- **Guillaume Sigui (**2016**)** Découvrir et apprendre la solution de cloud computing : Click & cloud.
- **Ian sommerville** (2000) Software engineering,Adison wesley.
- **Institut National de la Statistique** (2011) Annuaire Statistique du Cameroun.
- **Institut National de la Statistique** (2015) Rapport national sur les objectifs du millénaire pour le développement en 2015.
- Kaba ali et al.  $(2001)$  Collecte et traitement des données statistiques.
- **L. Carrizo et al.** (2009) Information tools for the preparation and monitoring of education plans.
- **Lebrun et al.** (1994.) Plan pédagogique : une démarche systématique de planification de l'enseignement. Saint-Hyacinthe, Nouvelles.
- **Mathieu Nebra** (2012) Apprenez à créer votre site web avec html5 et css3.
- Meyer & B. (1990) Conception et programmation par objet pour du logiciel de qualité, Inter Édition.
- **Michel martin** (2013) Simplifiez vos développements javascript avec jquery.
- **Pascal Rocques** (2006) UML 2 par la pratique,Paris,Eyrolles ;
- **Tegegn Nuresu Wako** (2010) Education Management Information Systems (EMIS).
- **UNESCO** (2000) Cadre d'action de Dakar.
- **UNESCO UIS** (2009) Education Indicators Technical guidelines.

### **WEBOGRAPHIE**

- **Fabian Pijcke** (2013) MySQL et PostgreSQL : lequel choisir ?.disponible sur openclassrooms.com/courses/mysql-postgresql-lequel-choisir/ (accédé le 17/02/2016).
- **Idnext** (2011) Une application web : qu'est-ce que c'est ?. disponible sur

<http://www.idnext.net/une-application-web-quest-ce-que-cest/> (accédé le 11/02/2016)

- **Pierre Liseron** (2014) JAVA vs PHP pour la création d'une application web. disponible sur [https://blog.axopen.com/2014/06/java-vs-php-creation-dune](https://blog.axopen.com/2014/06/java-vs-php-creation-dune-application-web-site-web-en-2014/)[application-web-site-web-en-2014/](https://blog.axopen.com/2014/06/java-vs-php-creation-dune-application-web-site-web-en-2014/) (accédé le 15/02/2016).

## **ANNEXES**

# AGREGATION EN LIGNE DES DONNEES STATISTIQUES DES ELEVES DU PRIMAIRE – GUIDE D'USAGE

Bienvenu dans le système d'agrégation en ligne des données statistiques des élèves du primaire (ALDOSEP), ce logiciel permet de faciliter l'agrégation des données et le suivit de la collecte des données à toutes les couches de la hiérarchie.

L'interface du logiciel est composé de l'accueil, des privilèges, régions, départements, arrondissements directeurs écoles, dashboard et des onglets tels que l'onglet déconnexion, l'onglet d'impression, l'onglet de suppression multiple, l'onglet boite de réception, l'onglet d'enregistrement et l'onglet transmission.

Si vous n'avez pas expérience pour travailler avec ALDOSEP pas de panique, ALDOSEP est un outil facile à utiliser avec juste une petite pratique vous pourriez administrer cet outil comme un véritable administrateur. Ce guide vous permet de pallier aux éventuels problèmes majeurs auxquels vous pourrez être confronté pendant l'utilisation de ce logiciel.

1. Possibilités

Cette application permet de :

- gérer des comptes (créer, Modifier, supprimer)
- Enregistrer une carte scolaire
- Transmettre une carte scolaire au niveau arrondissement ou ministériel
- Rejeter une carte scolaire
- Définir la date de début et de fin d'une campagne de collecte
- Envoyer une notification à la hiérarchie inferieure
- Consulter les proportions des cartes scolaires transmis (cas de des responsables de département et de région.)
- Connaitre la progression de la collecte à son niveau
- Effectuer des recherches d'une information précise

# **I. Connexion au système**

Accès à la connexion via un navigateur

- De quoi avez-vous besoins pour utiliser ALDOSEP :
- lancer un navigateur (exemples: Mozilla Firefox, Internet explorer, Google Chrome, Opéra etc.)
- le lien pour pouvoir accéder à la page:
- Lien : [http://Adresse](http://adresse/) **du serveur**:8080/ALDOSEP
- Exemple:<http://localhost:8080/aldosep>
- faire apparaitre le formulaire de connexion

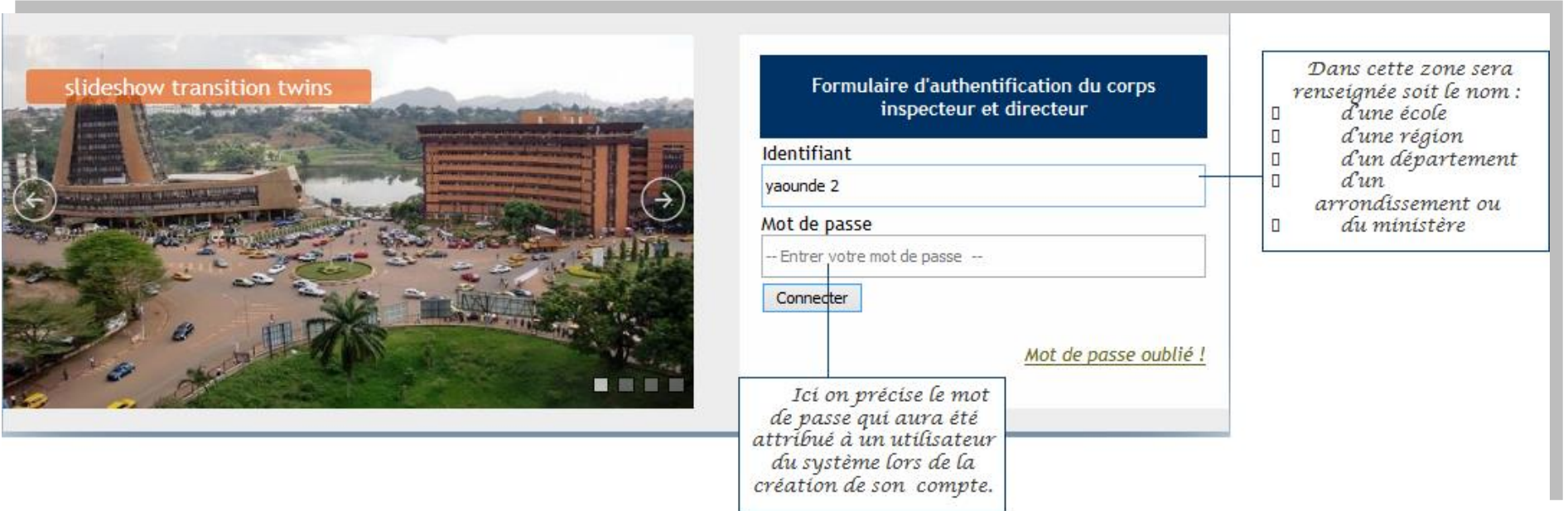

### Formulaire de Connexion

- entrer l'identifiant (selon votre profil) et le mot de passe (attribué lors de la création du compte) dans les espaces vides.
- Ensuite cliquer sur « se connecter »
- Si l'utilisateur entre un faux de mot de passe plusieurs fois ou constate qu'il a oublié son mot de passe il peut cliquer sur « mot de passe oublié »

### Mot de passe oublié

Quand un utilisateur clique sur « mot de passe oublié », remplir le formulaire qui s'affiche (adresse mail et numéro de téléphone) et puis envoyer.

## 1. Espace Directeur

Le Directeur d'école remplir ou transmet la carte scolaire (CS)

 Pour remplir une carte scolaire le directeur devrait au préable se connecter, la carte scolaire s'affichera directement et il pourra la remplir sans ambiguïté.

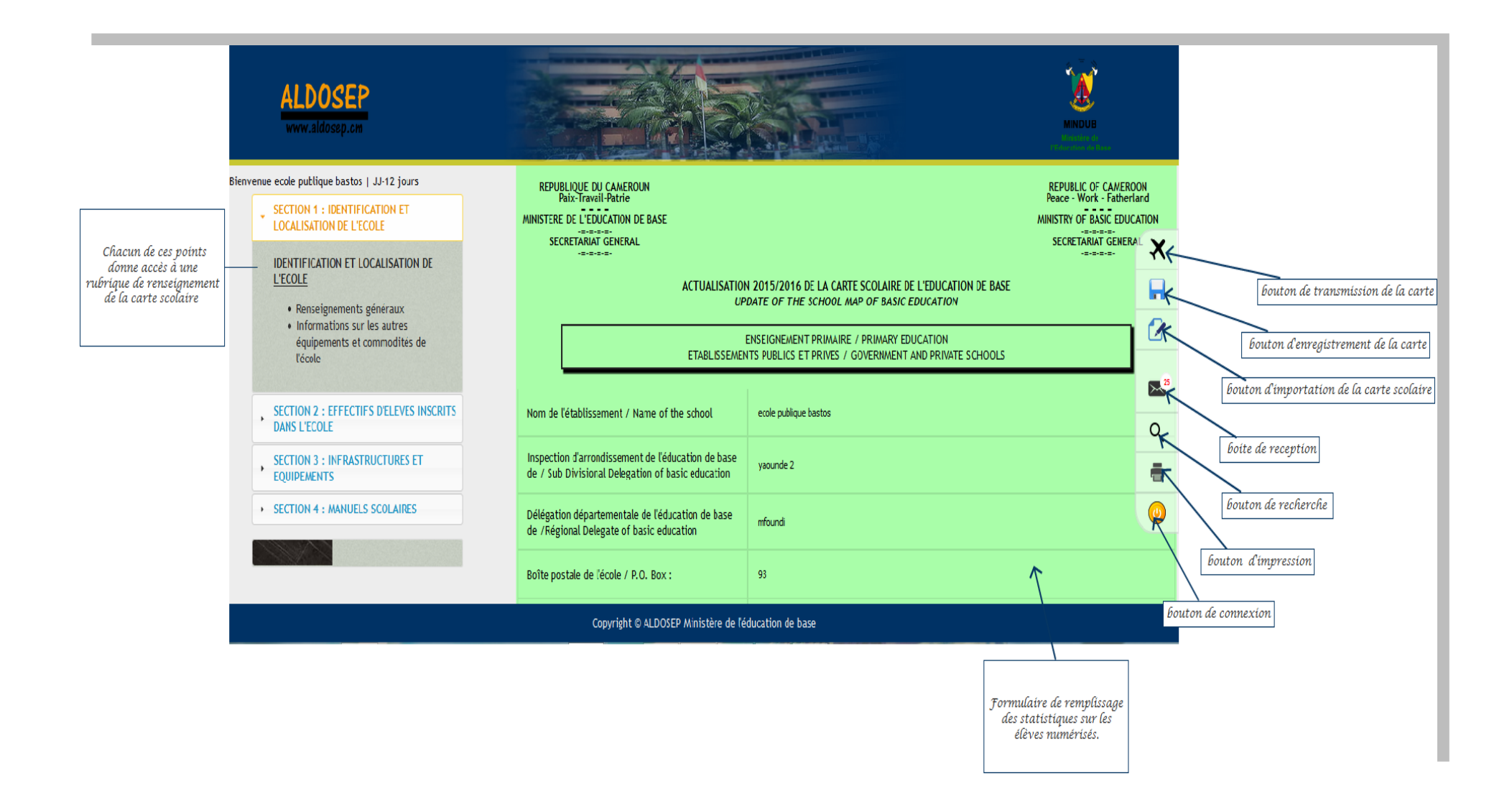

# 2. Espace Administrateur

L'administrateur a la possibilité de créer, modifier ou supprimer les comptes utilisateurs. Plus précisément il gère tous les comptes

- Interface de gestion des privilèges utilisateurs (Inspecteurs et directeurs)

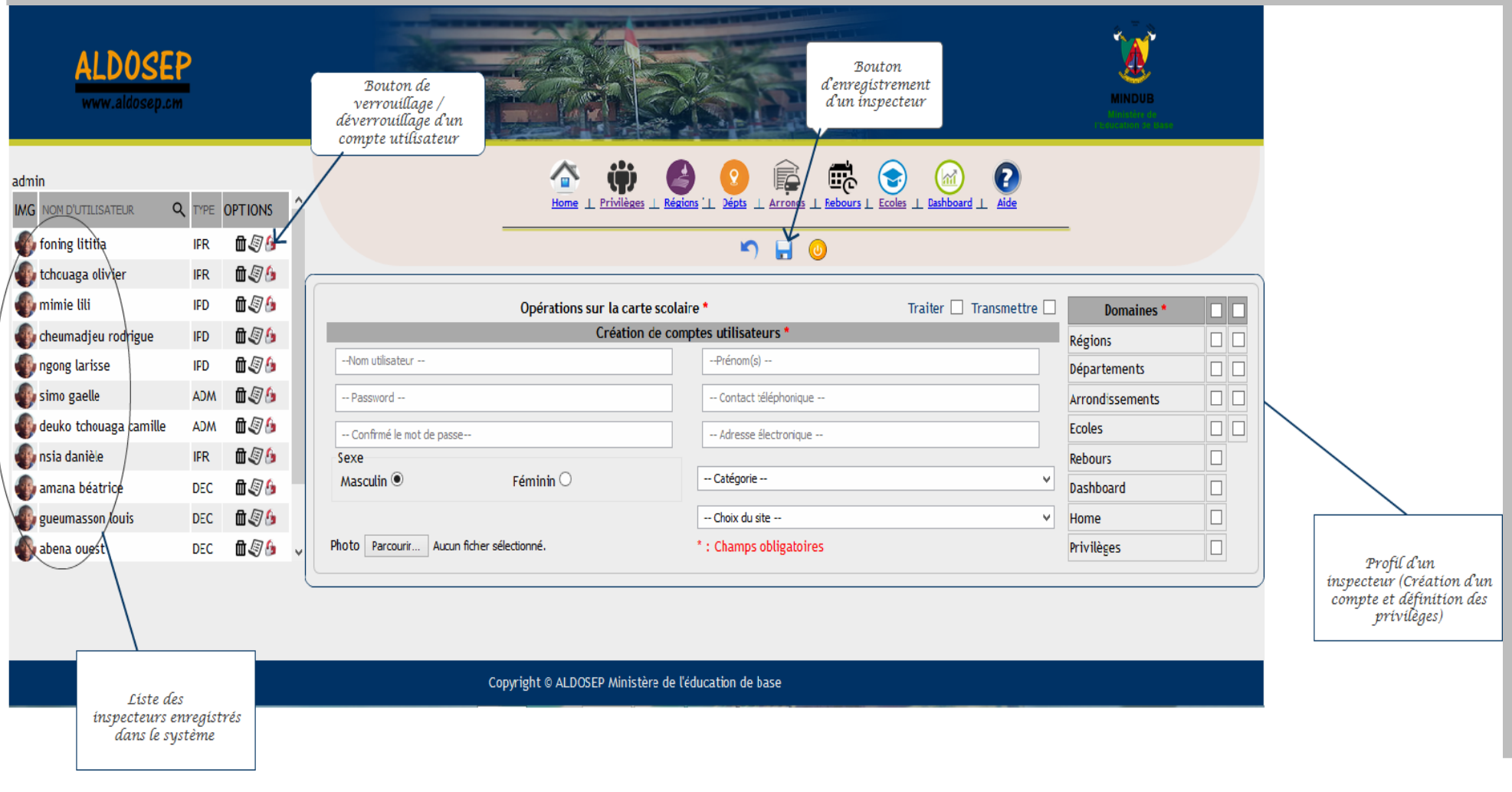

- Interface de gestion (CRUD) d'un arrondissement

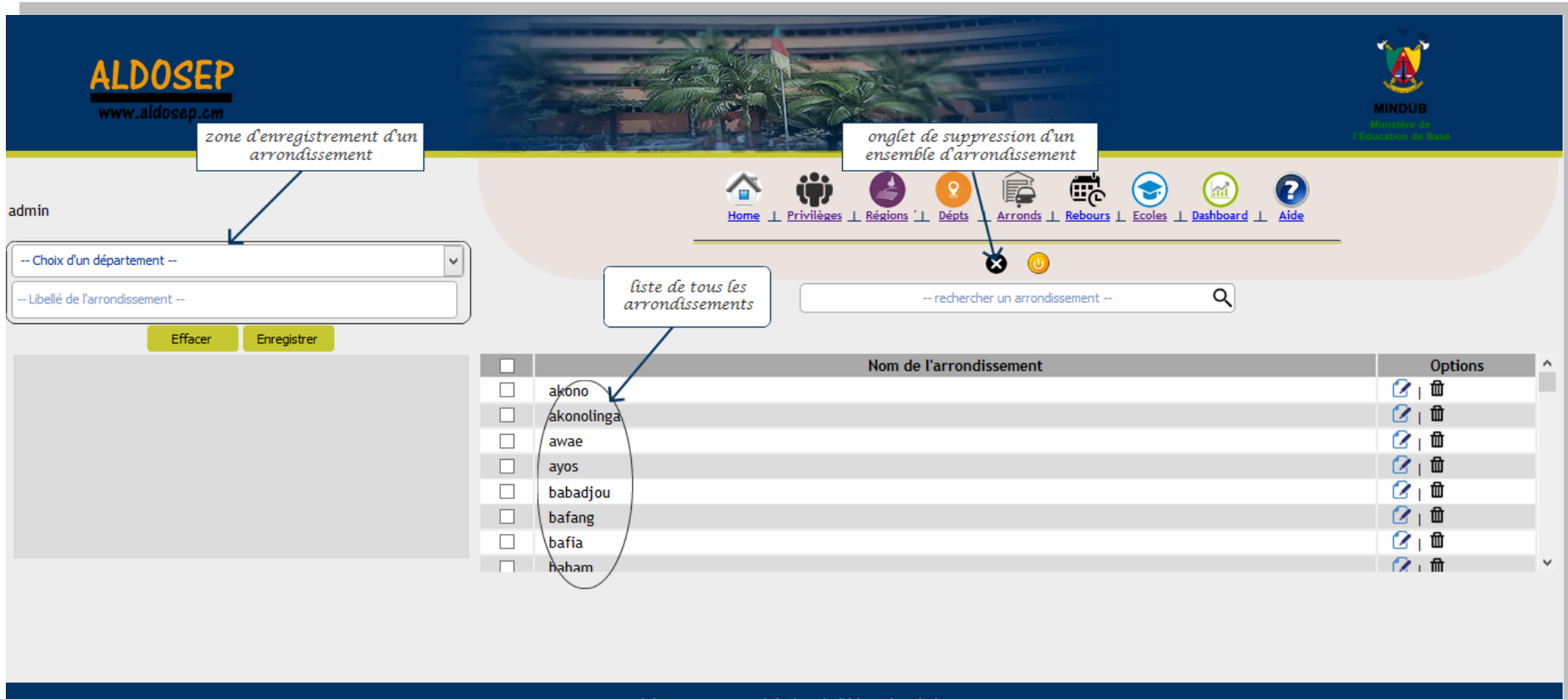

Cette interface permettra l'enregistrement d'un arrondissement.

Copyright © ALDOSEP Ministère de l'éducation de base
- Interface de gestion (CRUD) d'un département

Cette interface permettra l'enregistrement d'un departement

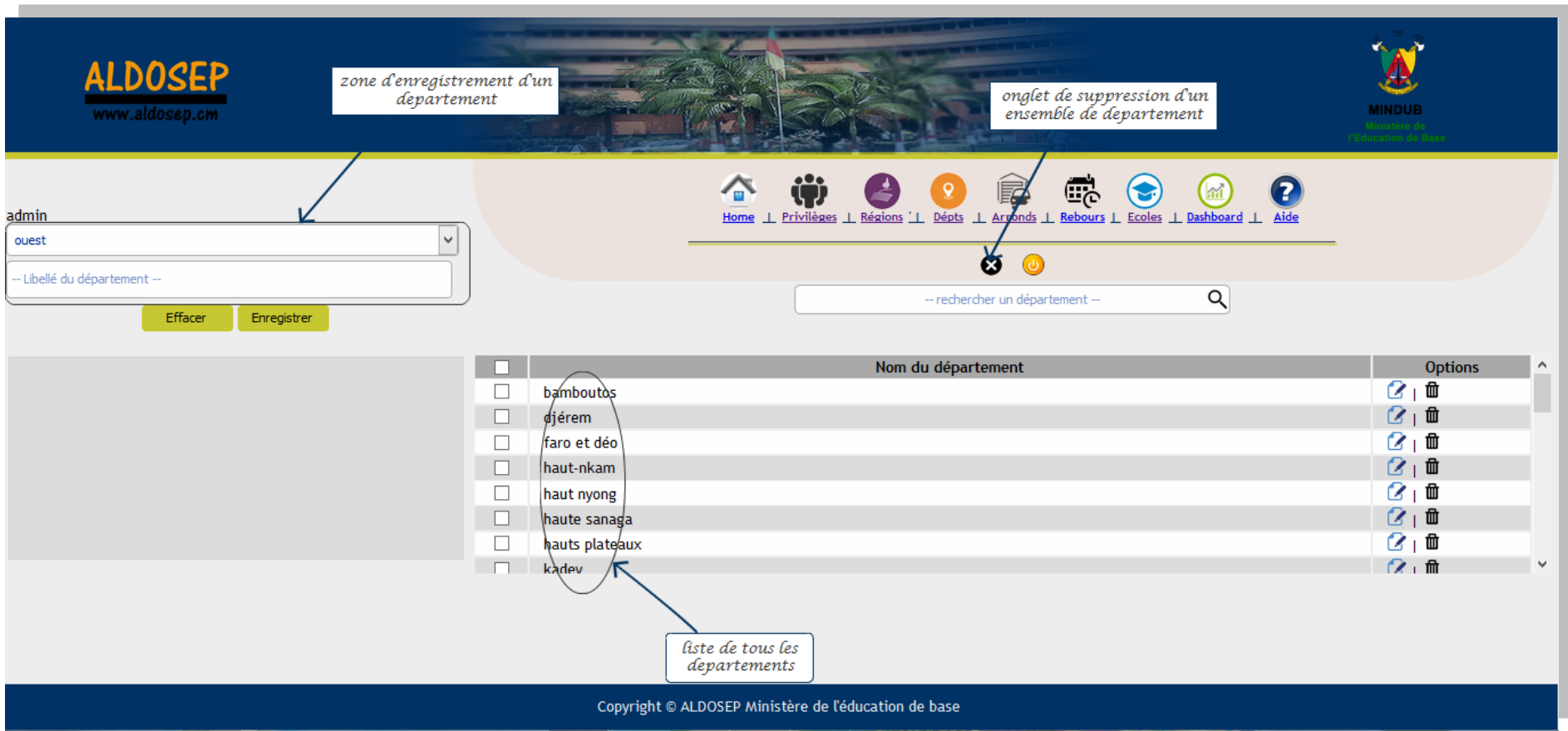

- Interface de gestion (CRUD) d'une région

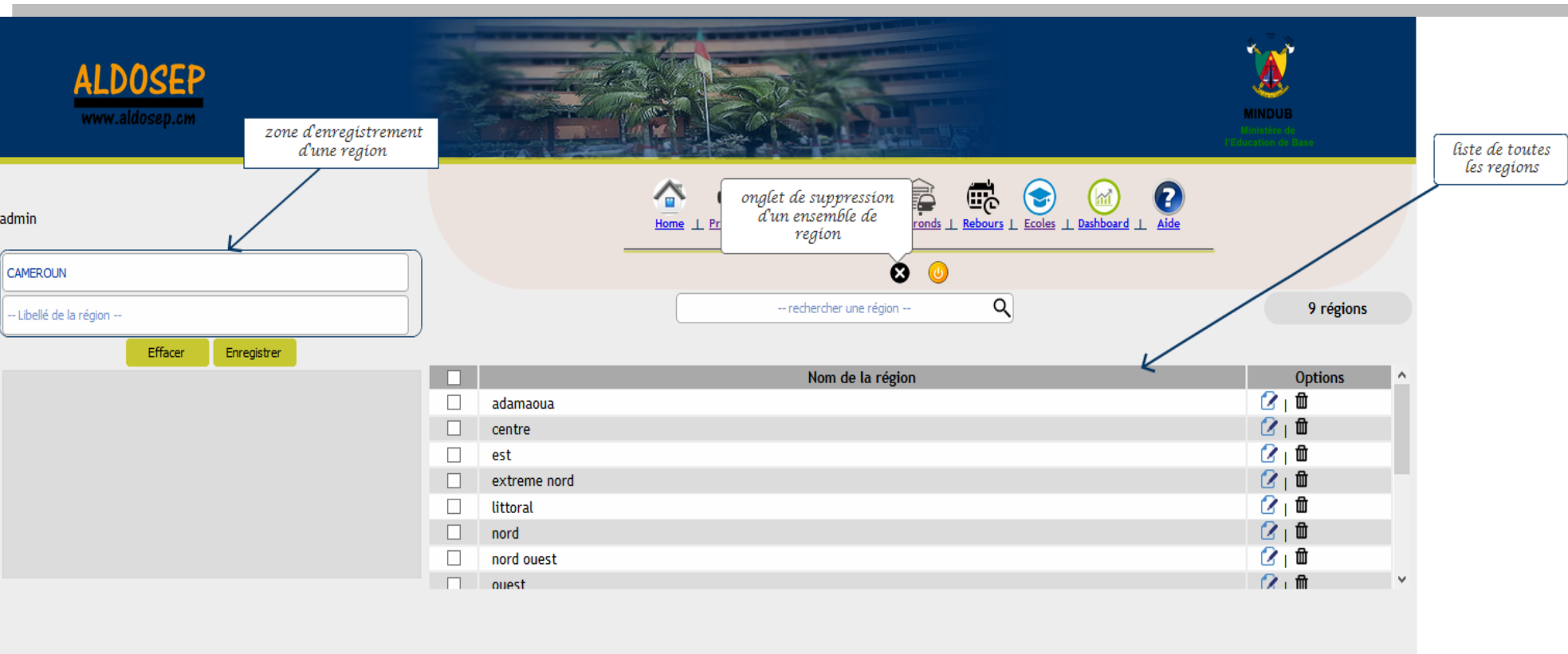

Cette interface permettra l'enregistrement d'une region

Copyright © ALDOSEP Ministère de l'éducation de base

# 3. Espace Arrondissement

L'inspecteur d'arrondissement traite ou rejette les cartes scolaires qu'il aura reçu des différentes écoles de son arrondissement.

- Interface de collecte des cartes scolaires niveau arrondissement

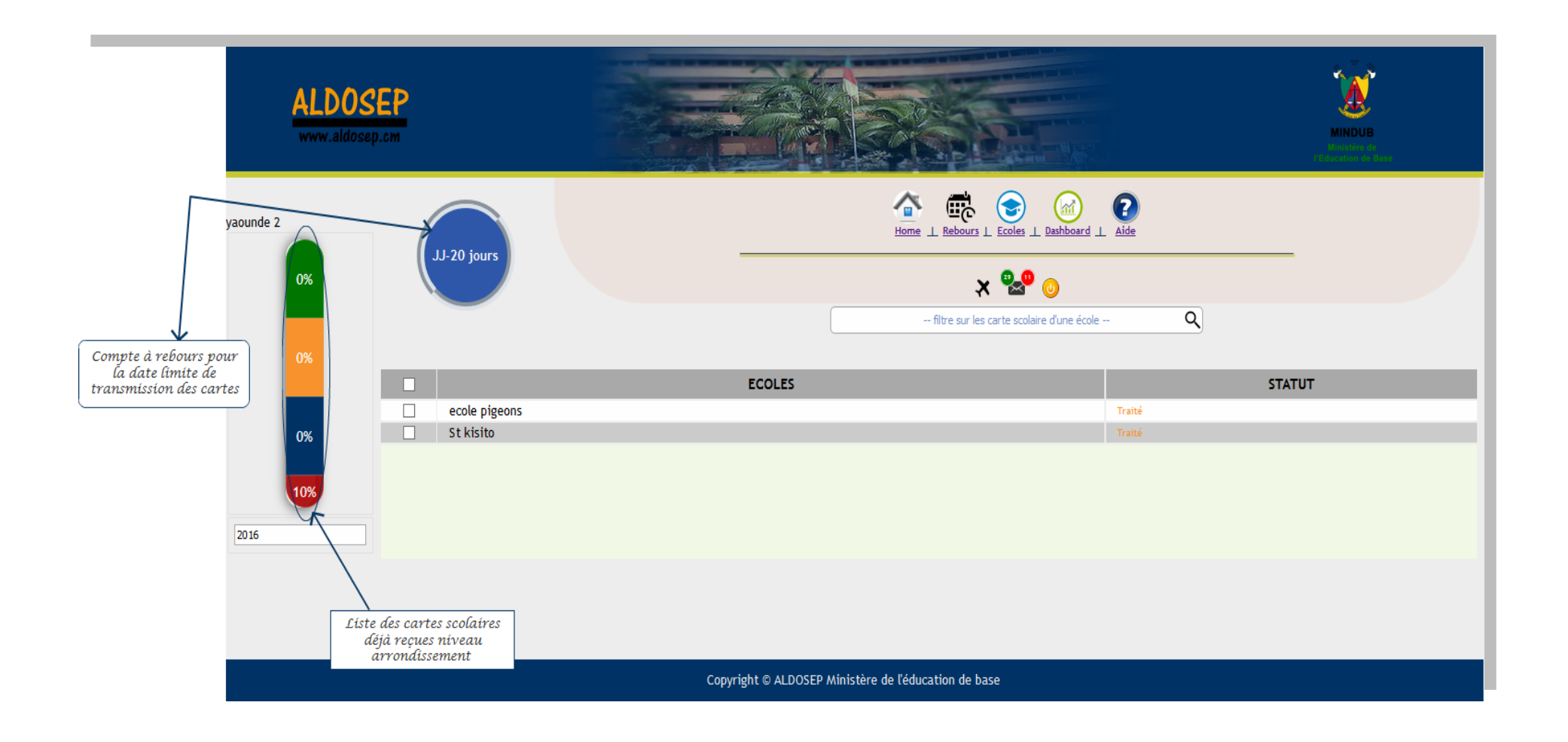

#### 4. Espace Département

L'inspecteur départemental consulte l'avancé de la collecte dans les arrondissements de son département.

- Interface de collecte des cartes scolaires niveau département

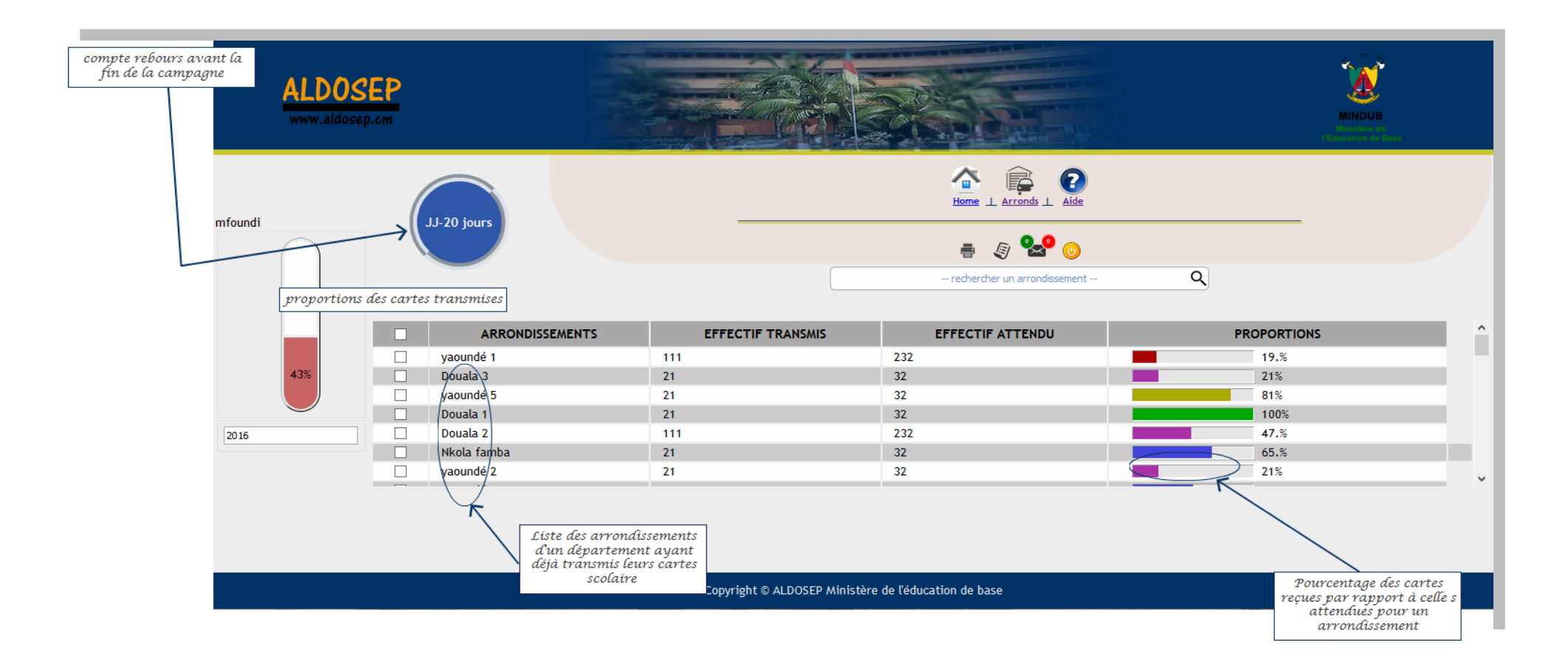

## 5. Espace Région

L'inspecteur régional consulte l'avancé de la collecte dans les départements de son département.

- Interface de collecte des cartes scolaires niveau région

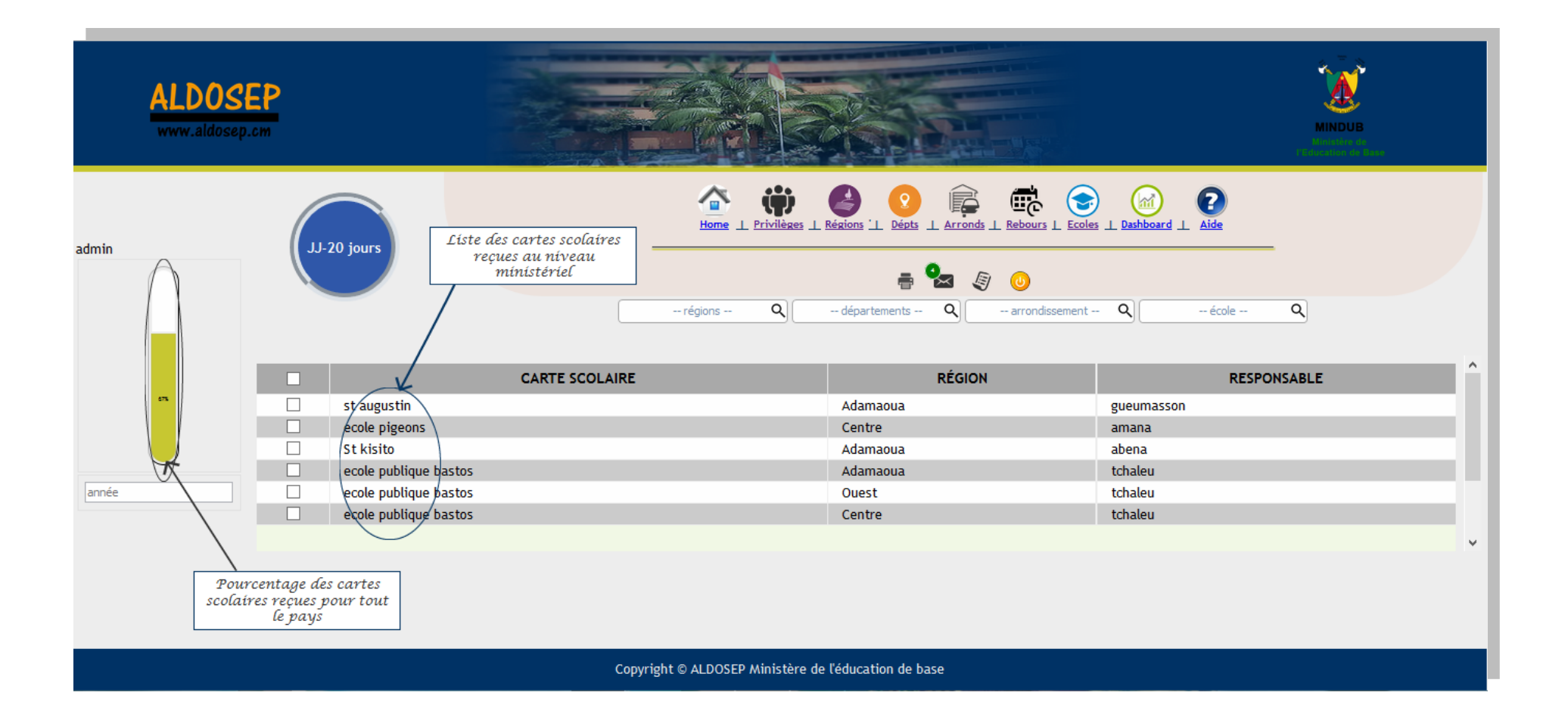

## 6. Espace Ministère

 Le ministère quant à lui décide du début de la campagne de collecte de données et de sa fin. De plus, il veille au bon déroulement de cette dernière au sein du territoire camerounais

- Interface de garde du MINEDUB

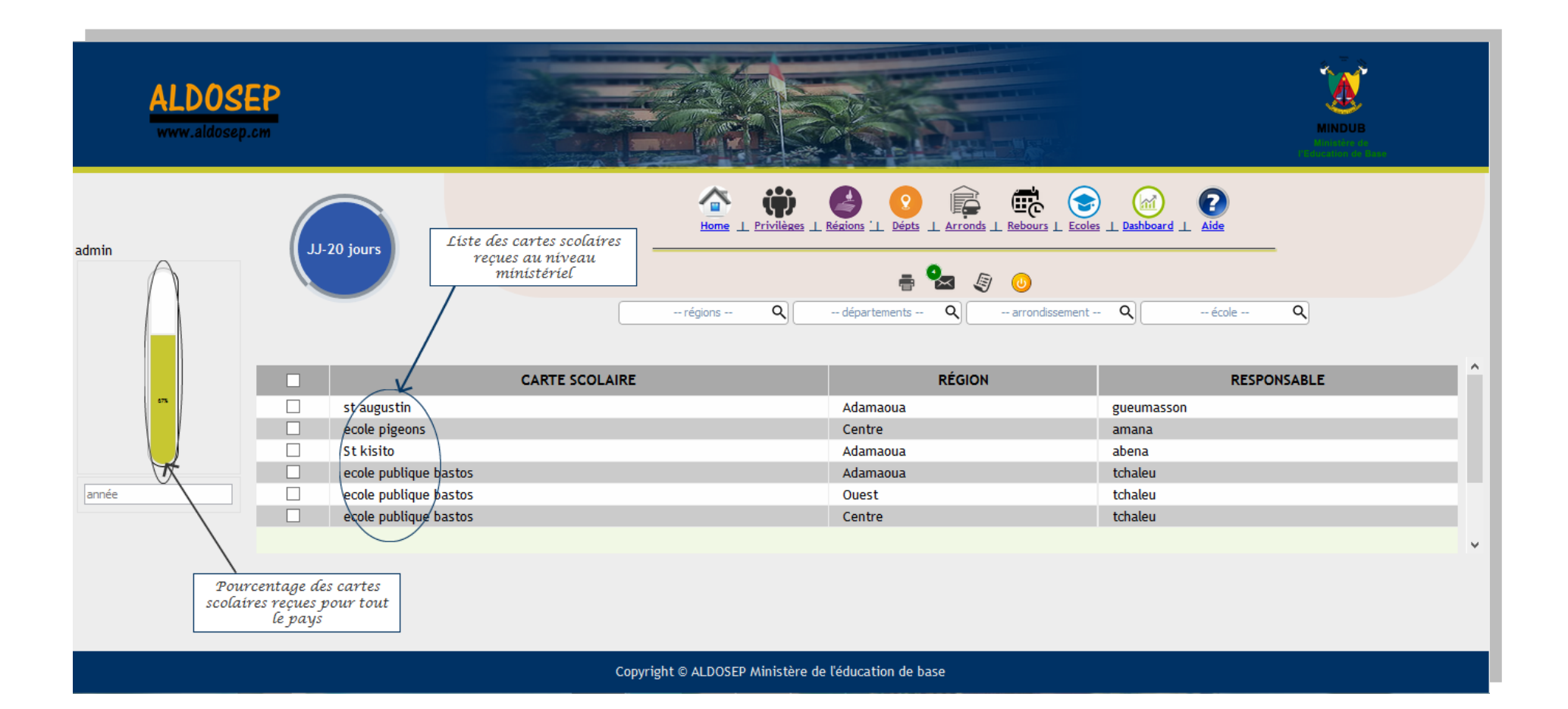

#### - Interface de compte à rebours du MINEDUB

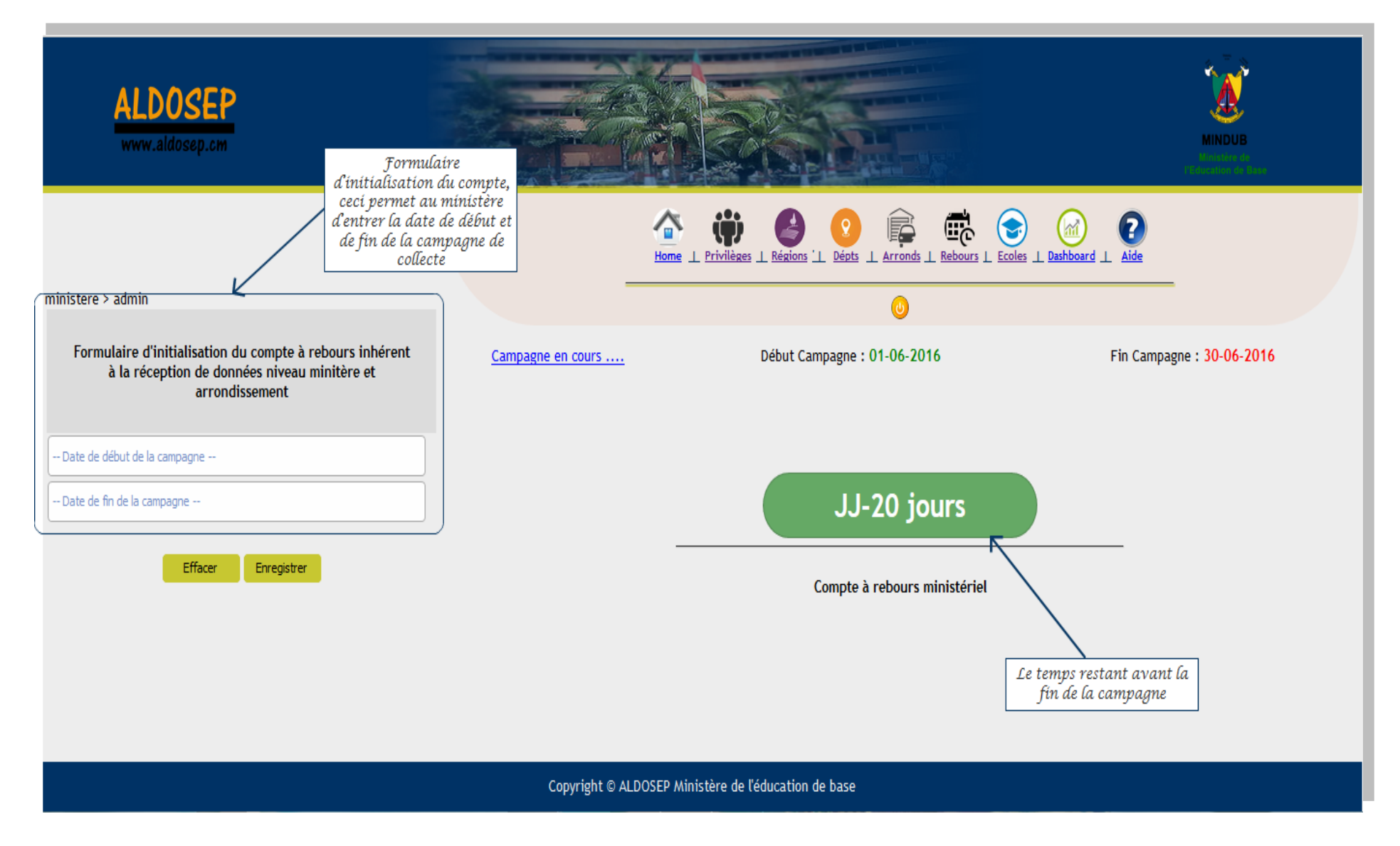